### **Universidad Técnica Nacional**

## **UTN**

### **Tecnologías de la Información**

**Práctica para optar por el Título de Diplomado en Tecnologías de la Información**

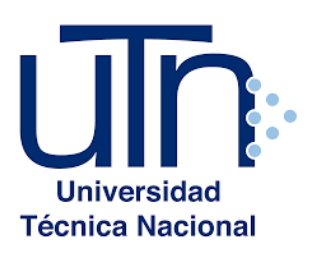

## **Nombre del Proyecto**

"Aplicación móvil para compra y venta de vehículos nuevos y usados de la empresa Startupcr"

**Tutor de la Pasantía**

**MSc. Luis Alejandro Gutiérrez Contreras**

**Autores:**

**María Guadalupe Araya Rivas**

**Carné: 504270391**

**José Pablo Araya Solís**

**Carné: 207810466**

**Cañas, Guanacaste, 2021**

# <span id="page-1-0"></span>*Carta de Aprobación*

# Carta de aprobación

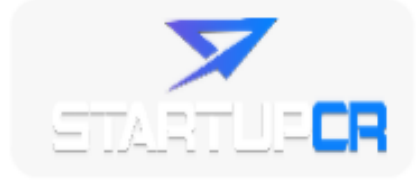

Cañas, Guanacaste, 8 de febrero del 2021

Universidad Técnica Nacional Cañas, Guanacaste

Estimados Señores

Por este medio se hace constar que el estudiante José Pablo Araya Solís con la cedula 2-0781-0466, y la estudiante María Guadalupe Araya Rivas con la cedula 5-0427-0391, realizaron la práctica para la obtención de su título de diplomado en "Tecnologías de la información", la cual tuvo una duración de 280 horas para cada estudiante en labores propiamente de su carrera, donde se desempeñaron como desarrolladores de aplicaciones móviles, cumpliendo a cabalidad con las funciones que se le asignaron

Atentamente, NELSON ANTONIO Firmado digitalmente por BARRANTES BARRANTES ARTAVIA (FIRMA)

ARTAVIA (FIRMA) Fecha: 2021.04.05 19:39:53 -06'00'

Ing. Nelson Barrantes Artavia

Gerente TI

StartupCR

<span id="page-2-0"></span>*Hoja del tribunal calificador*

## **HOJA DEL TRIBUNAL CALIFICADOR**

## **MIEMBROS DEL JURADO CALIFICADOR**

**\_\_\_\_\_\_\_\_\_\_\_\_\_\_\_\_\_\_\_\_\_\_\_\_\_\_\_\_\_\_\_\_\_\_\_\_\_\_\_\_\_\_\_\_\_\_\_\_\_\_\_**

**Lic. Cassius Daniel Bastos Luna**

**Director de Carrera**

**MSc. Luis Alejandro Gutiérrez Contreras**

**\_\_\_\_\_\_\_\_\_\_\_\_\_\_\_\_\_\_\_\_\_\_\_\_\_\_\_\_\_\_\_\_\_\_\_\_\_\_\_\_\_\_\_\_\_\_\_\_\_\_\_**

**Tutor de Práctica**

**\_\_\_\_\_\_\_\_\_\_\_\_\_\_\_\_\_\_\_\_\_\_\_\_\_\_\_\_\_\_\_\_\_\_\_\_\_ \_\_\_\_\_\_\_\_\_\_\_\_\_\_\_\_\_\_\_\_\_\_\_\_\_\_\_\_\_\_\_\_\_**

**MSc. Rosaicel Moreira Oreamuno Ing. Xiomara Carrillo Montoya**

**Lector Lector**

**Practica dirigida presentada ante la Comisión Evaluadora como requisito para optar por el** 

**Diplomado en Tecnologías de la Información**

# <span id="page-3-0"></span>*Dedicatoria*

Quiero dedicar este proyecto a toda mi familia, ya que gracias a ellos nunca me ha faltado nada,

A mi mamá, porque siempre me ha impulsado a ser alguien en la vida,

A mi papá, por la confianza que me ha otorgado,

Y a mis hermanos, porque siempre han estado a mi lado y han querido lo mejor para mí.

Gracias a mis padres por ser los principales promotores de mis sueños, a mis tíos quienes fueron los que me dieron el hospedaje durante mi estancia en Guanacaste, gracias por ser una gran motivación para mí y por todo lo que me dieron para terminar la carrera.

María Guadalupe Araya Rivas

José Pablo Araya Solís

# <span id="page-4-0"></span>*Agradecimientos*

Agradezco de todo corazón a la Universidad Técnica Nacional por darme la oportunidad de estudiar ahí, donde he conocido grandes personas, desde compañeros como también profesores y demás funcionarios. Gracias porque el apoyo siempre se ha notado y porque me han hecho crecer como persona y como profesional.

Darle gracias a mis profesores de la UTN quienes me apoyaron y me enseñaron bastante a lo largo de la carrera, al equipo deportivo de la Universidad, con quienes compartí y aprendí muchos valores, y en especial a mis compañeros, quienes fueron un gran apoyo en mi carrera.

> María Guadalupe Araya Rivas José Pablo Araya Solís

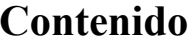

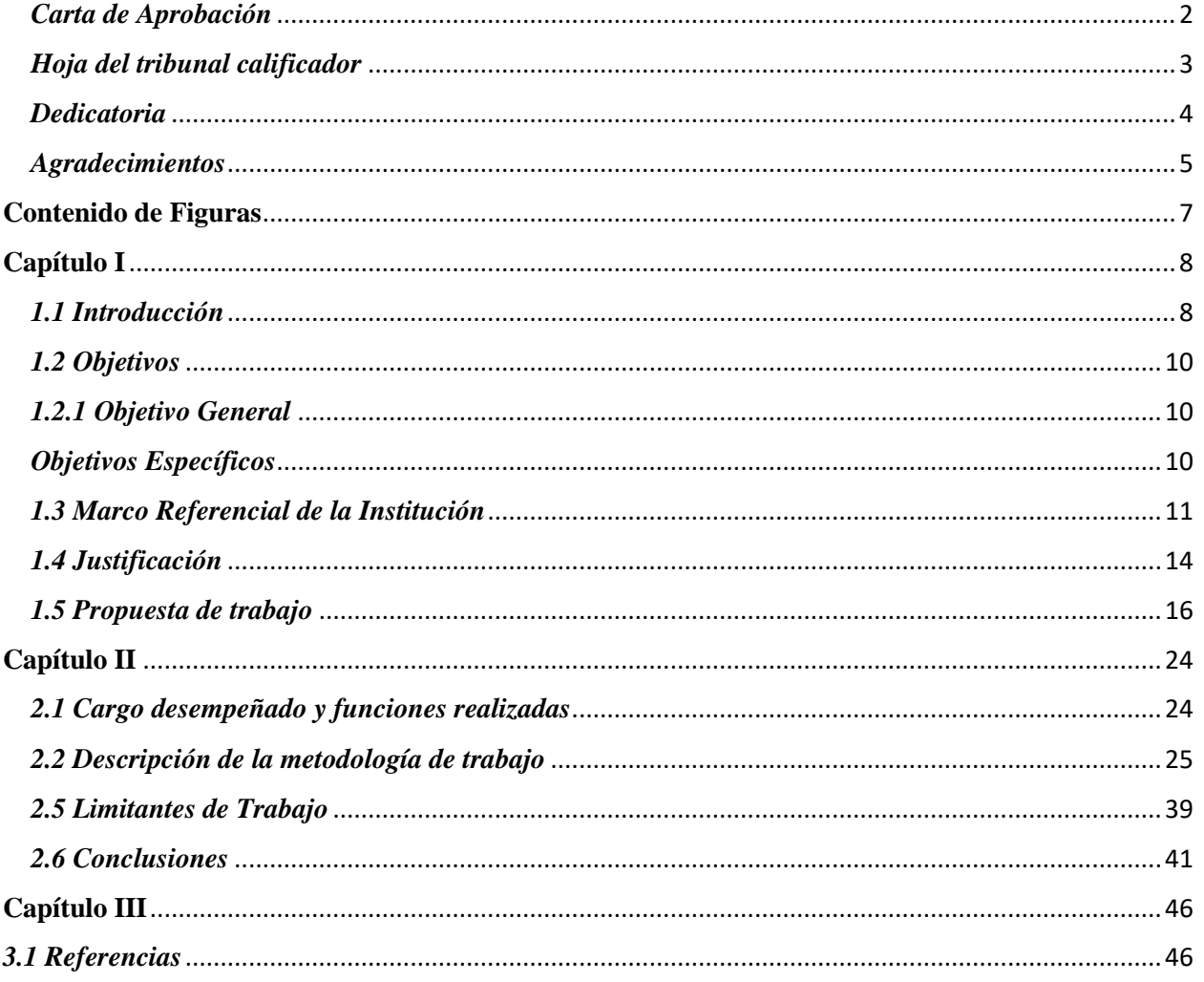

# **Contenido de Figuras**

<span id="page-6-0"></span>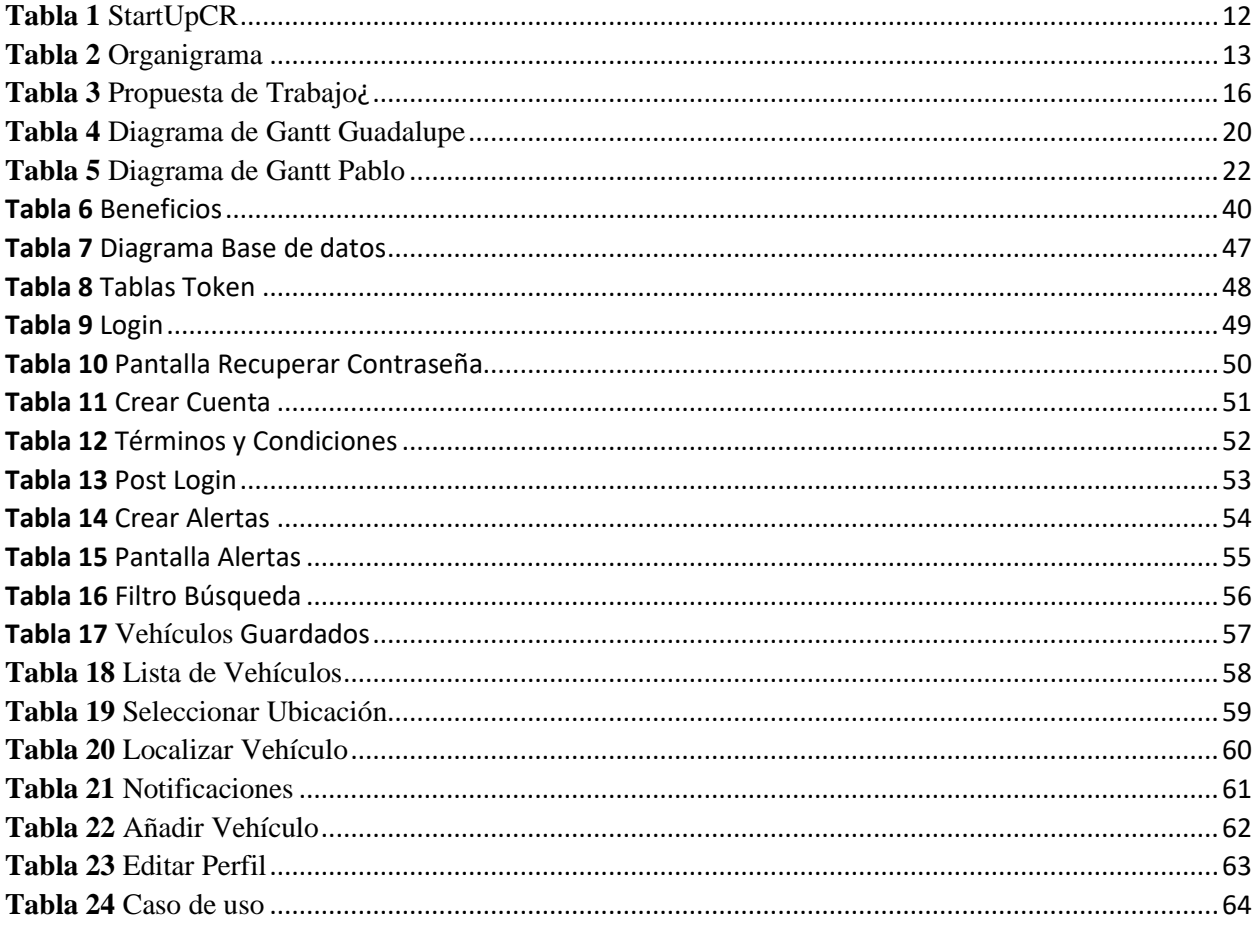

# **Capítulo I**

## <span id="page-7-1"></span><span id="page-7-0"></span>*1.1 Introducción*

La práctica profesional es un método eficaz para probar los conocimientos que el estudiante adquirió, es por esto por lo cual todos los estudiantes de la Universidad Técnica Nacional deben cumplir como último requisito para aprobar el nivel de diplomado. Algunos deciden realizar un proyecto y otros una pasantía. Hay muchas razones por las cuales realizar una pasantía es la mejor opción, como la experiencia y nuevos conocimientos que se pueden adquirir en un entorno laboral, son una gran ventaja para el estudiante.

El presente trabajo muestra los resultados de la práctica profesional llevada a cabo en Startupcr, cuyo objetivo principal fue desarrollar una aplicación móvil para agilizar los procesos de compra y venta de vehículos nuevos y usados de la empresa. Para lograr cumplir con este objetivo fue necesario iniciar con la identificación de los requerimientos necesarios para el diseño de la aplicación, además se diseñó la aplicación, utilizando el SDK de Flutter y se implementó el diseño de base de datos, haciendo uso de MySql con el objetivo de almacenar los datos de los usuarios.

Asimismo, durante la realización de la práctica profesional se hizo la Programación de API, manejando php con el framework Laravel, para establecer la conexión de la base de datos con la aplicación y finalmente se realizaron pruebas de la aplicación para la comprobación del correcto funcionando para que pueda ser valorada e implementada. Las labores del desarrollo de software y administración de base de datos fueron orientadas al desarrollo de aplicaciones móviles. Se hizo uso de herramientas que los estudiantes desconocían antes de empezar la práctica y por lo cual tuvieron tutorías desde un mes antes de empezar dicha práctica. La práctica tuvo una duración 280

horas para cada estudiante en labores propiamente relacionadas con las tecnologías de la información.

# <span id="page-9-0"></span>*1.2 Objetivos*

## <span id="page-9-1"></span>*1.2.1* Objetivo General

Desarrollar una aplicación móvil para agilizar los procesos de compra y venta de vehículos nuevos y usados de la empresa Startupcr, durante el II Cuatrimestre del 2021.

# <span id="page-9-2"></span>*Objetivos Específicos*

- 1.2.2.1 Identificar los requerimientos necesarios para el diseño de la aplicación móvil de compra y venta de vehículos.
- 1.2.2.2 Diseñar la aplicación, utilizando el SDK de Flutter, con el fin de agilizar los procesos de compra y venta de vehículos.
- 1.2.2.3 Implementar el diseño de base de datos, haciendo uso de MySql con el objetivo de almacenar los datos de los usuarios.
- 1.2.2.4 Programar una API, manejando php con el framework Laravel, para establecer la conexión de la base de datos con la aplicación.
- 1.2.2.5 Realizar pruebas de la aplicación para la comprobación correcto funcionando y que pueda ser valorada para su implementación.

# <span id="page-10-0"></span>*1.3 Marco Referencial de la Institución*

### *1.3.1* **Antecedentes de la Empresa.**

STARTUPCR S.A es una empresa sancarleña creada en agosto del 2019, conformada por 8 amigos de la zona que tenían un interés alto de emprendimiento mediante una empresa que se dedicara al desarrollo de software, soporte técnico y asesorías administrativas. El nombre surge debido a que una STARTUP solo dura 5 años y luego quiebra, su idea es romper ese esquema y lograr a futuro convertirse en una de las principales empresas de la zona.

La empresa está conformada por una licenciada en administración de empresas con énfasis en contaduría pública y docencia en segundo ciclo, 2 ingenieros de software, un ingeniero de software con especialidad en docencia en la especialidad técnica, un administrador de fincas, una administradora en zootecnia, una licenciada en idioma extranjero en énfasis en Ingles y una agente de ventas.

Actualmente la empresa cuenta con proyectos en desarrollo basados en la innovación con el fin de brindar soluciones a la zona norte del país con la visión de exportar a futuro sus servicios. Además de generar un impacto en el área social invitando a estudiantes a que realicen el proceso de práctica profesional con la empresa.

En el 2020, la empresa se hizo parte del gobierno como PYME y cuenta con apoyo del MEIC. Además, forma parte de la Universidad Técnica Nacional en una iniciativa llamada Incubadora CIEBT llevando capacitaciones para formación a futuro, a finales del 2020 la empresa gano un concurso a nivel centroamericano llamado Yo Emprendedor como la empresa con mejor idea de innovación en el sector agropecuario.

**Ubicación**: San Carlos, Ciudad Quesada, Barrio el Carmen, 70 metros norte.

## **Misión:**

"Promover e implementar el desarrollo de nuevas tecnologías que hagan efectivo y eficiente el trabajo de personas y empresas"

# **Visión:**

<span id="page-11-0"></span>"Innovar globalmente con nuestros servicios y productos"

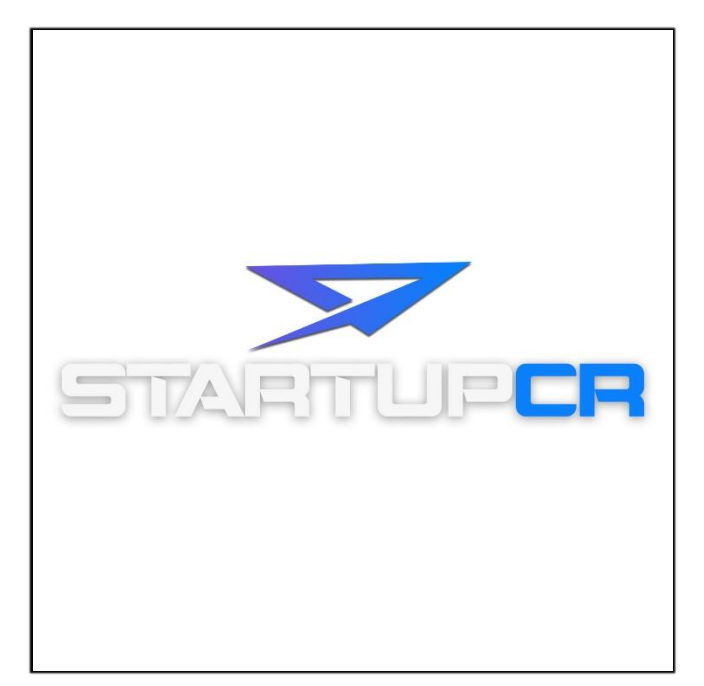

**Tabla 1** StartUpCR

**Fuente:** Creación StartUpCR 2021

# **Organigrama:**

<span id="page-12-0"></span>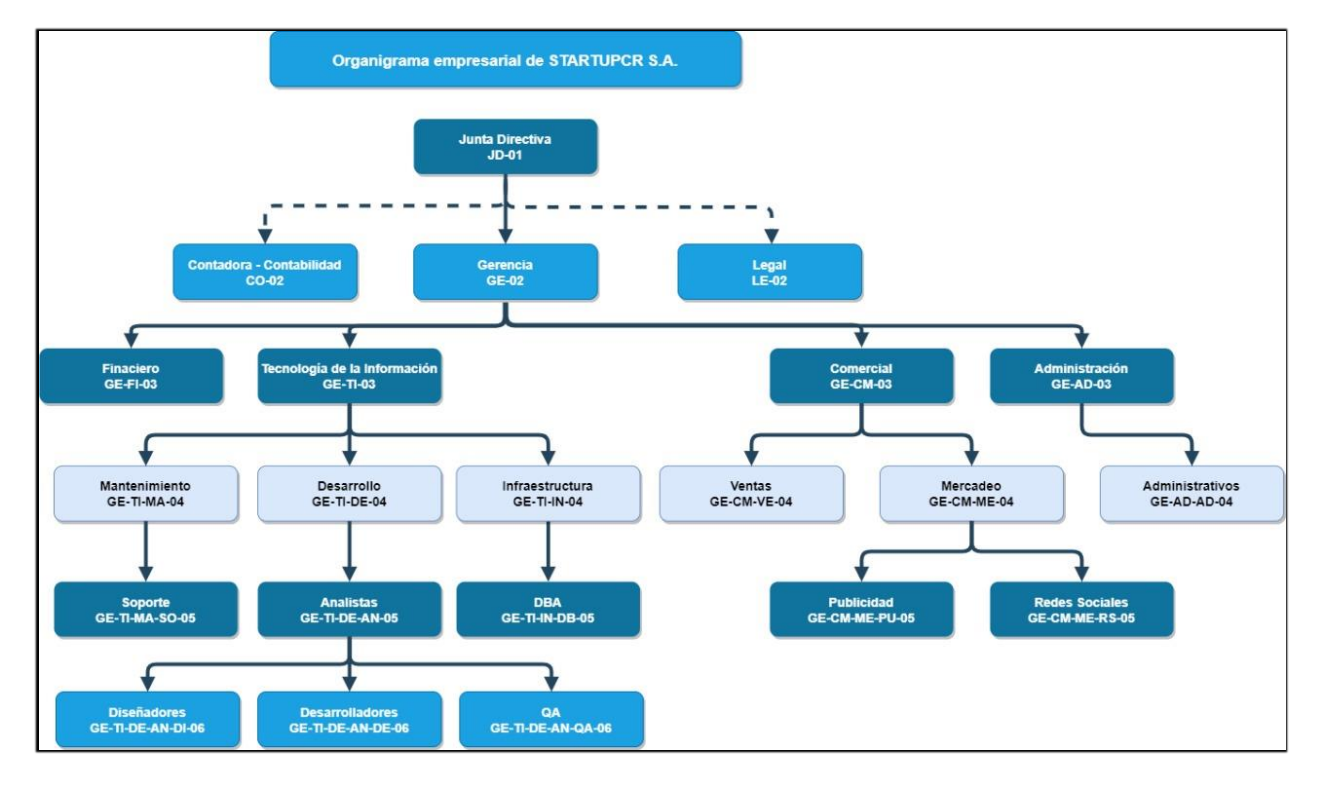

**Tabla 2** Organigrama

**Fuente:** Creación StartUpCR 2021

# <span id="page-13-0"></span>*1.4 Justificación*

El mercado de aplicaciones móviles crece día a día, las empresas buscan tener su propia aplicación por ende le otorga el beneficio de que sus clientes tengan disponibilidad inmediata. Con el cambio generacional, en la actualidad se ha probado como los dispositivos móviles se han vuelto indispensables para las personas, como hasta los niños disponen de un dispositivo móvil, no obstante, ¿qué es un teléfono o una Tablet sin aplicaciones? La respuesta es nada.

La aplicación **MiAutoCR**, pretende mejorar y agilizar el proceso de la compra y venta de autos, ya que, podrá satisfacer a los clientes facilitando el acceso a una plataforma donde encontrará diferentes tipos, marcas, precios, disponibilidad en vehículos nuevos y usados de manera que le brindará una agradable experiencia al usuario. El mercado móvil de compra y venta de vehículos está poco desarrollado con aplicaciones y éstas son poco convencionales o amigables, por lo que el desarrollo de aplicación Mi auto CR, ofrecerá un mejor servicio con una interfaz amigable y con múltiples opciones y funciones, ya que está basada en la necesidad de los usuarios, por esta razón logrará garantizar una excelente experiencia más dinámica y completa para los usuarios.

En Startupcr, han notado la necesidad de una aplicación que permita a los usuarios una búsqueda de vehículos con las características que ellos deseen, con la capacidad de presentar notificaciones en tiempo real de las publicaciones de los vehículos deseados a partir de los filtros creados por los mismos usuarios, además de permitir a los usuarios visualizarse en tiempo real, para que así sea más fácil localizarse en el mapa. Es probable que en el mercado se puedan encontrar aplicaciones de compra y venta de autos, pero ninguna brinda la flexibilidad y la asombrosa experiencia de usuario que el proyecto **Mi Auto CR** ofrece.

La prioridad de esta aplicación es alta, debido a que se basa en una gran necesidad. Todos los días en algún lugar del país las personas están comprando o vendiendo por diferentes medios, algunas personas buscan comprar un auto y por ello navegan en distintas páginas, al no encontrar lo que desean, podrían recurrir a la aplicación Mi Auto CR como un recurso fácil y moderno para ubicar el vehículo y realizar la compra.

Con la realización de este proyec.to se podrá satisfacer la gran necesidad presente, esto quiere decir, que los usuarios quienes necesitan comprar o vender sus vehículos, tendrán la facilidad de utilizar una aplicación desde su dispositivo móvil, a consecuencia de esto, los vendedores no podrán realizar una venta de forma rápida desde la comodidad de sus teléfonos, y deberán seguir utilizando o haciendo los mismos procesos en las páginas web o aplicaciones con una pésima experiencia de usuario para vender el vehículo.

Es importante mencionar que Mi Auto CR, puede ser utilizada no solo por los clientes, sino también por grandes agencias de vehículos, permitiéndoles a los vendedores realizar sus ofertas, promociones y diferentes campañas publicitarias por medio de ésta, lo cual contribuiría a que las empresas obtengan mejores resultados y dirigiéndose exclusivamente al mercado meta que cada agencia de compra y venta de vehículos tengas dentro de su *marketing*.

# <span id="page-15-0"></span>*1.5 Propuesta de trabajo*

A continuación, se mostrarán la distribución de las etapas del presente proyecto, en la cual, se ven reflejadas las horas por tarea que realizó cada estudiante durante el desarrollo de la aplicación móvil, estas tareas fueron asignadas por el tutor de la empresa.

Dicho cronograma es realizado con la aplicación Project.

<span id="page-15-1"></span>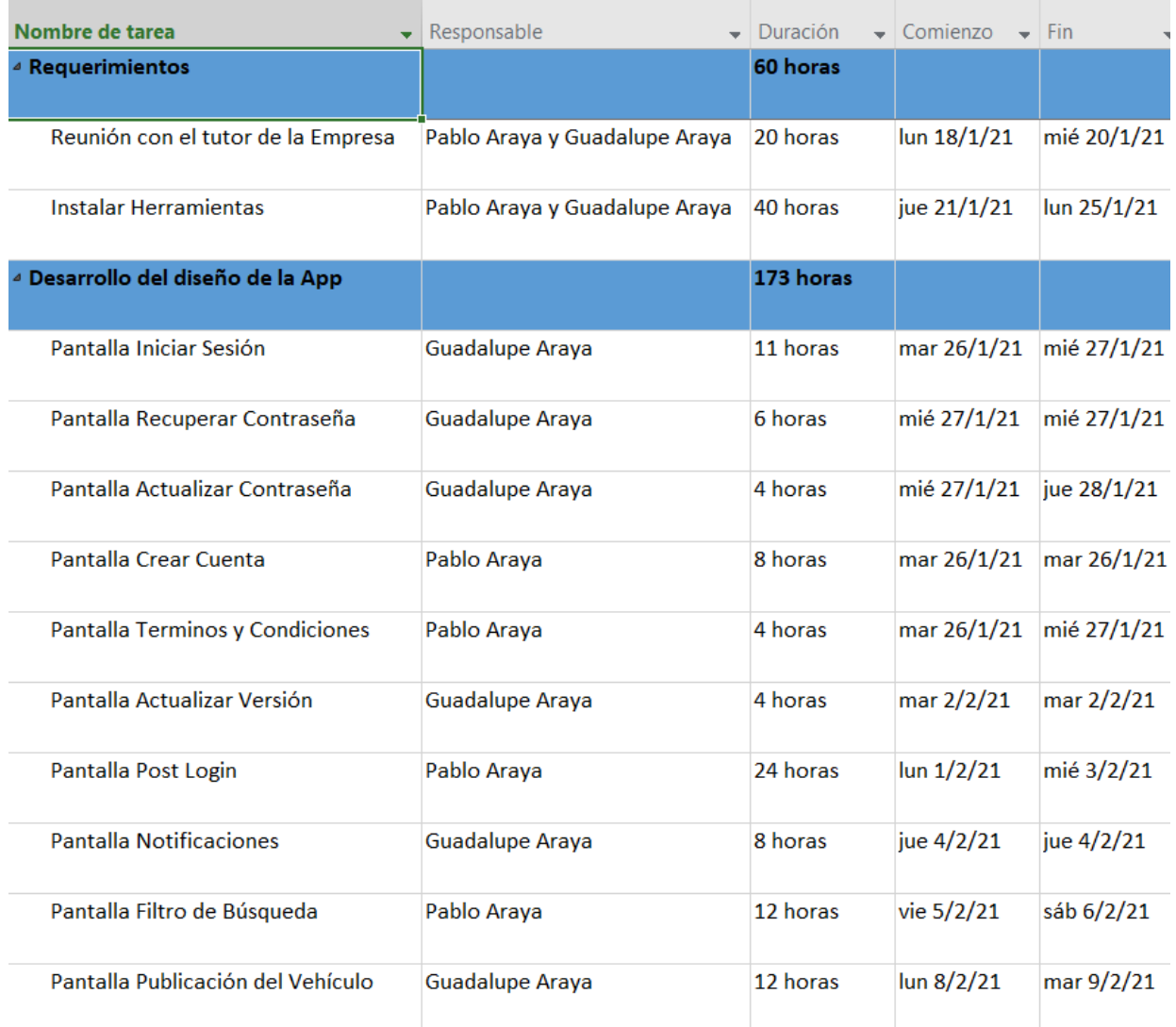

## **Tabla 3** Propuesta de Trabajo

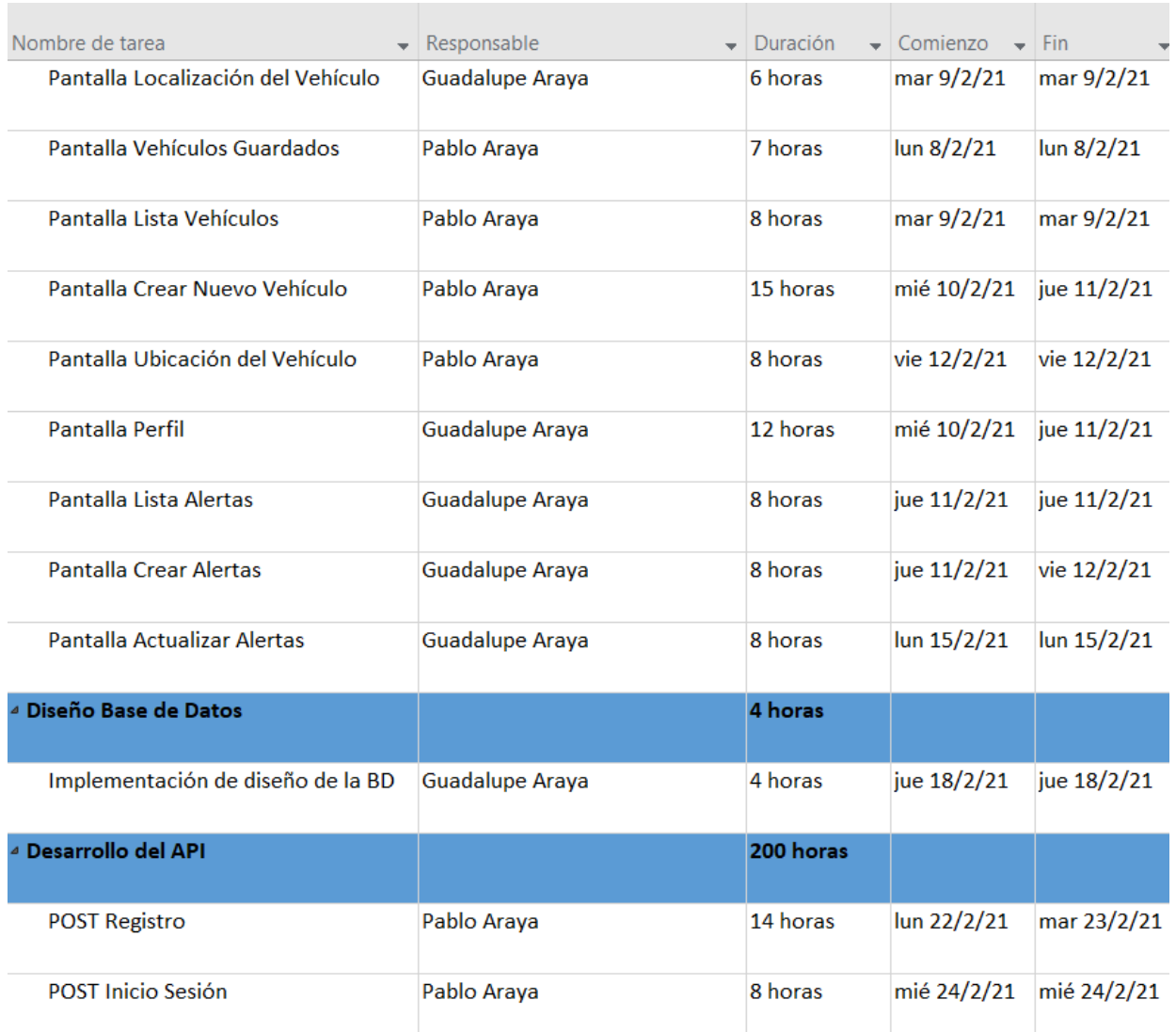

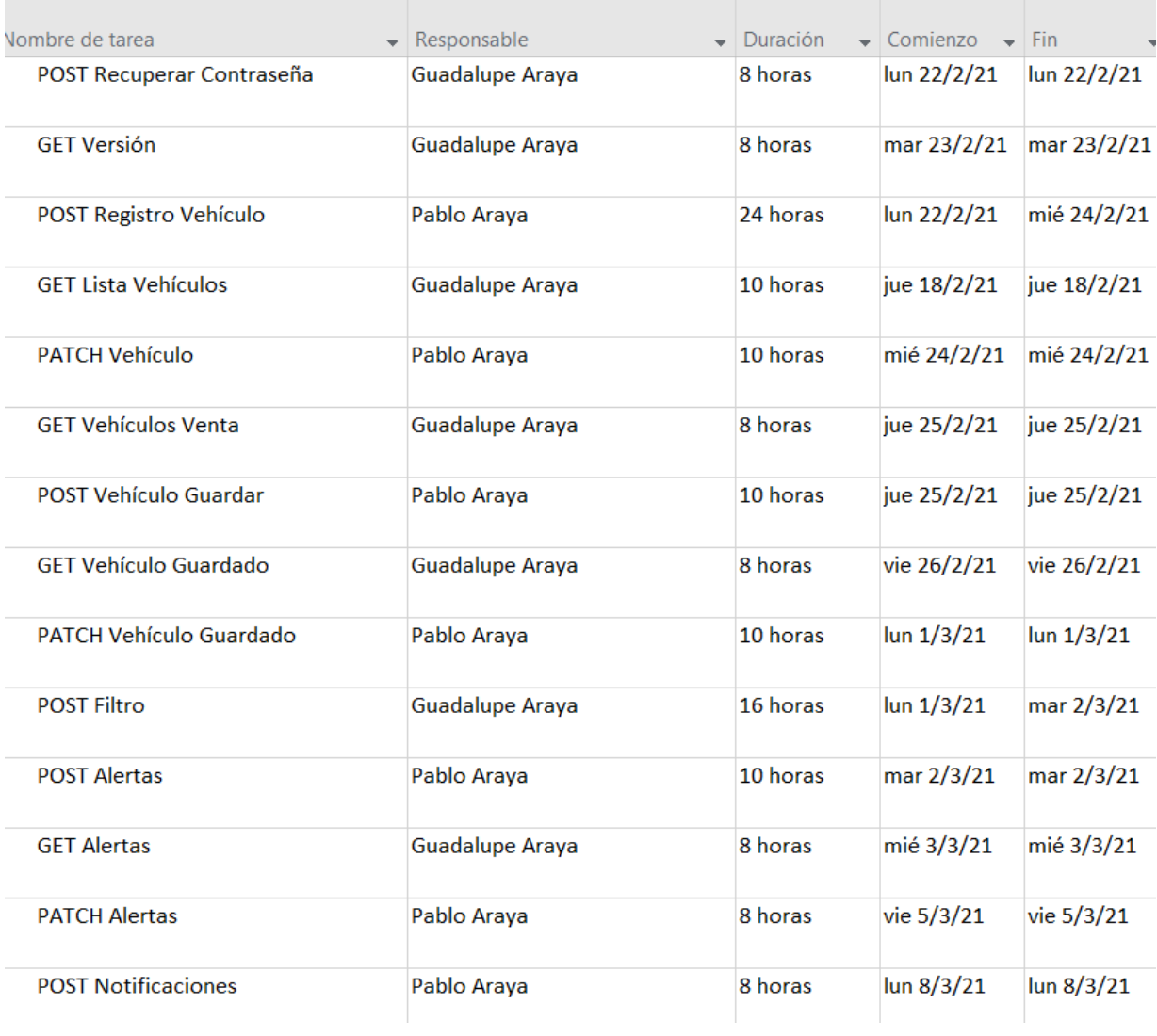

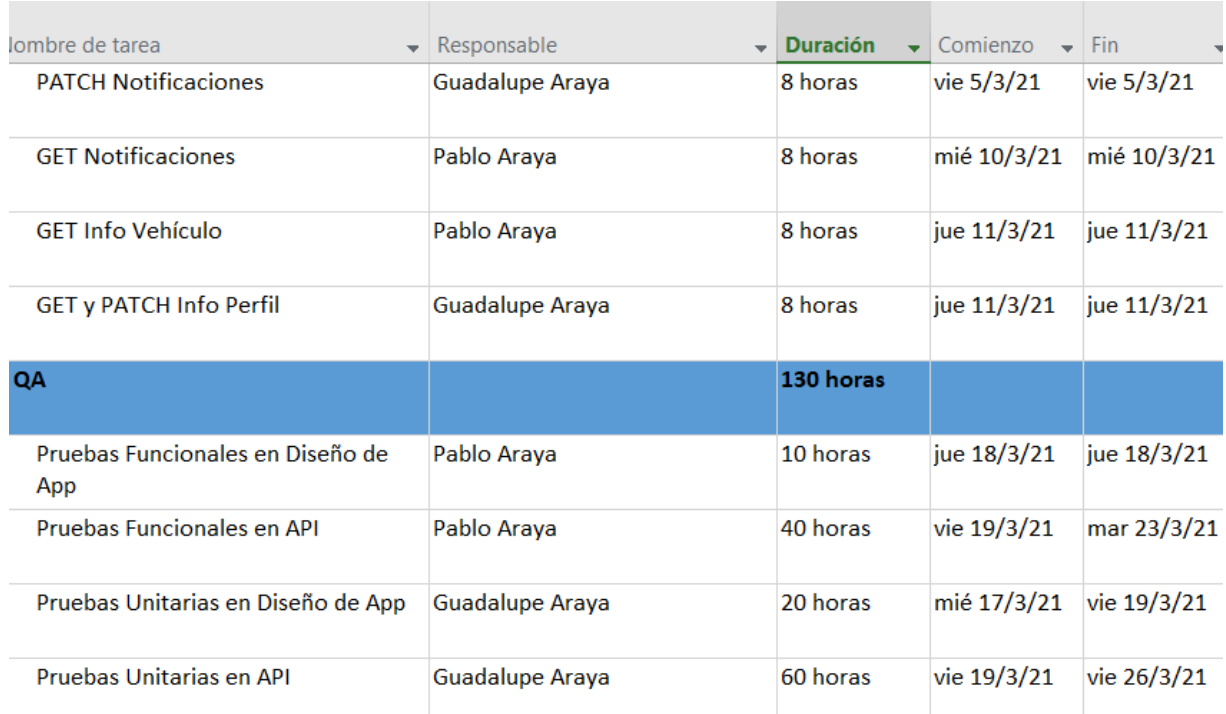

Fuente: Creación propia 2021.

<span id="page-19-0"></span>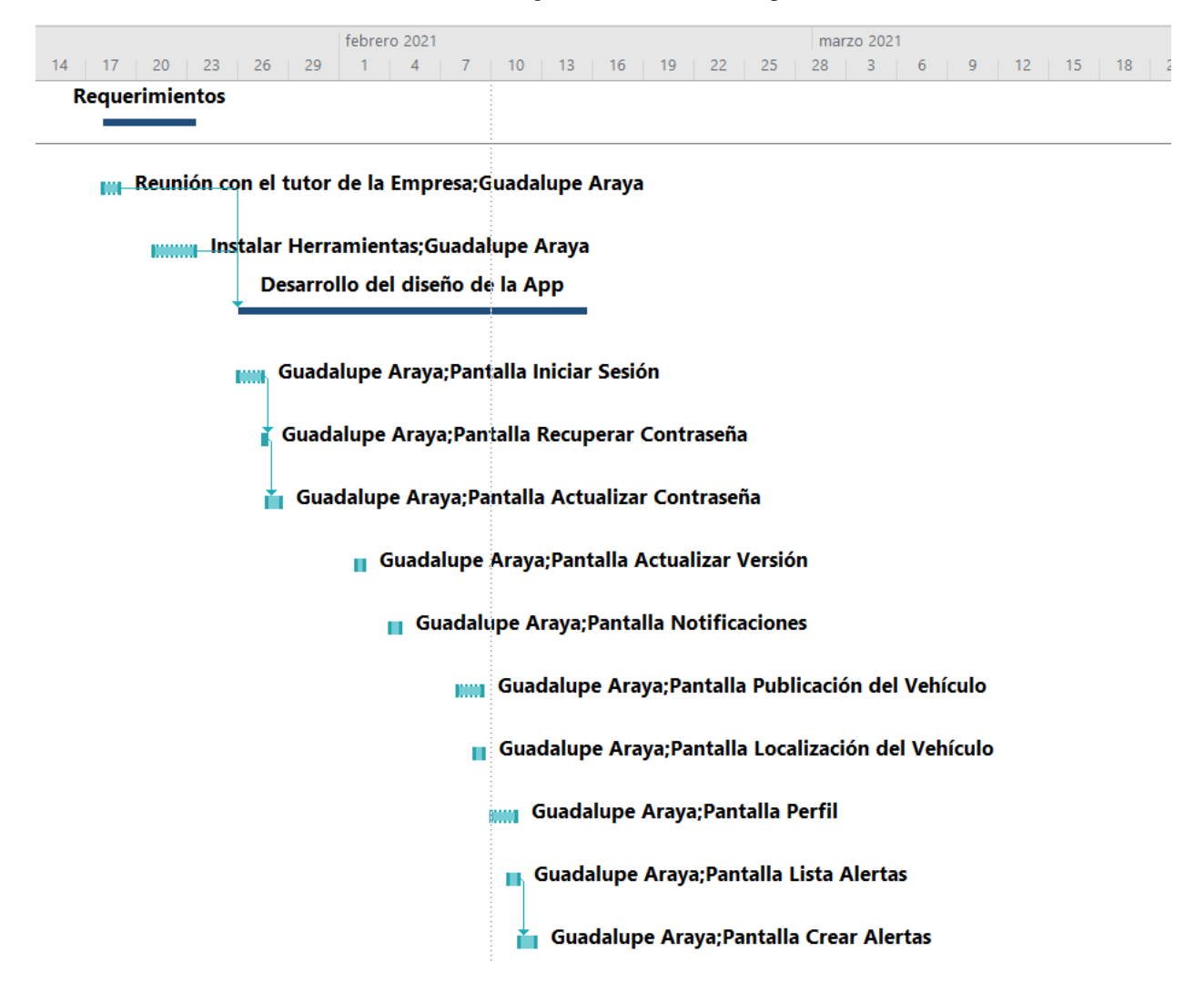

#### Tabla 4 Diagrama de Gantt Guadalupe

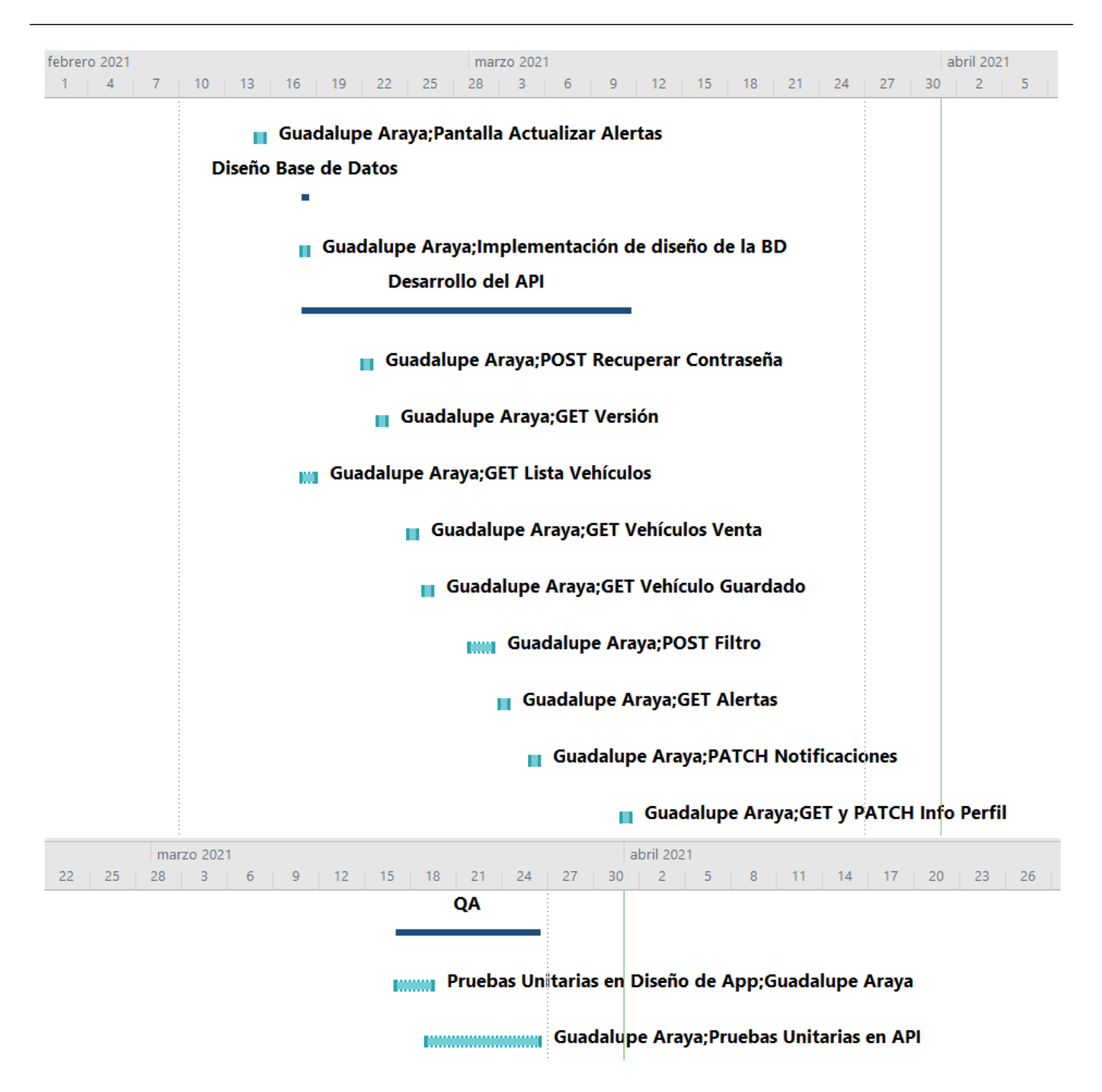

Fuente: Creación propia 2021.

<span id="page-21-0"></span>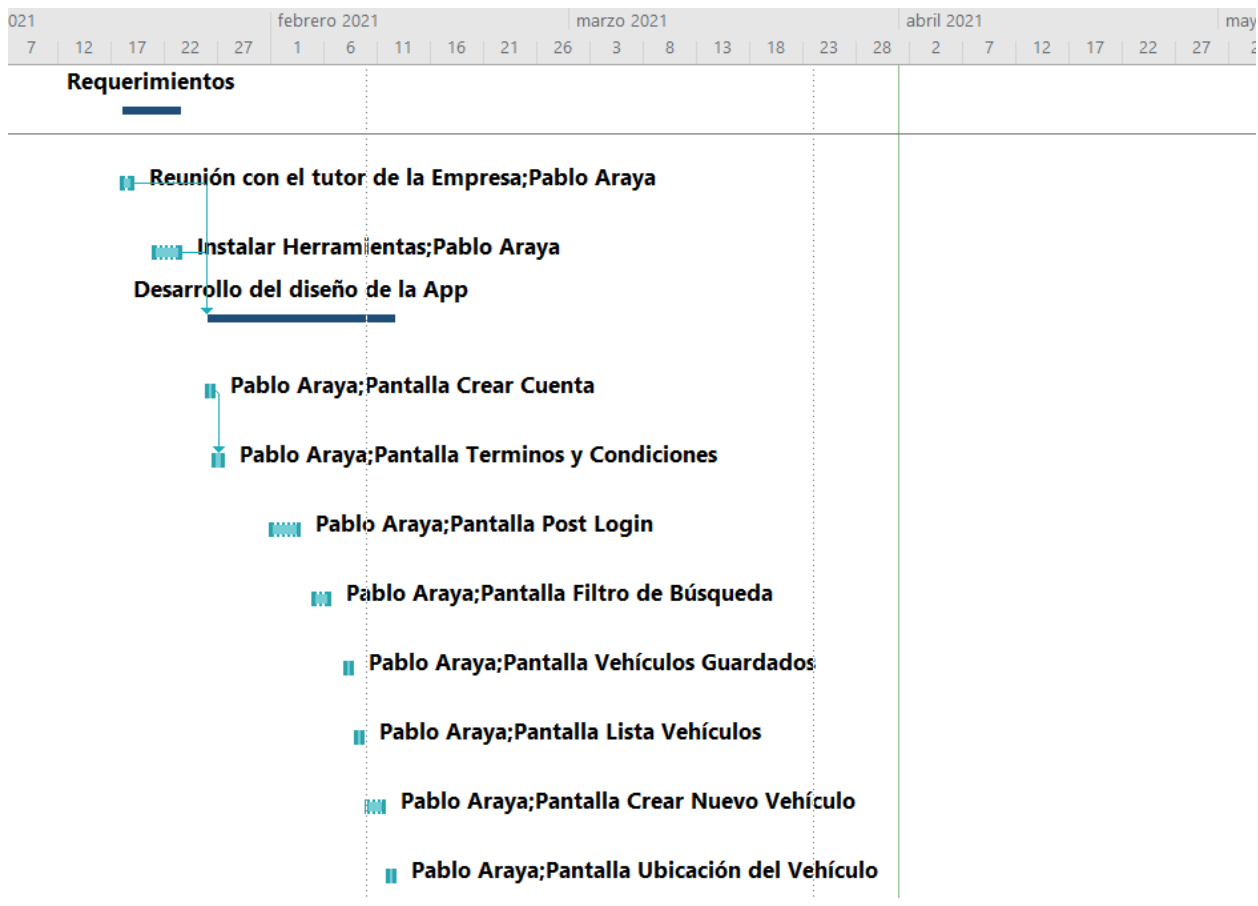

## Tabla 5 Diagrama de Gantt Pablo

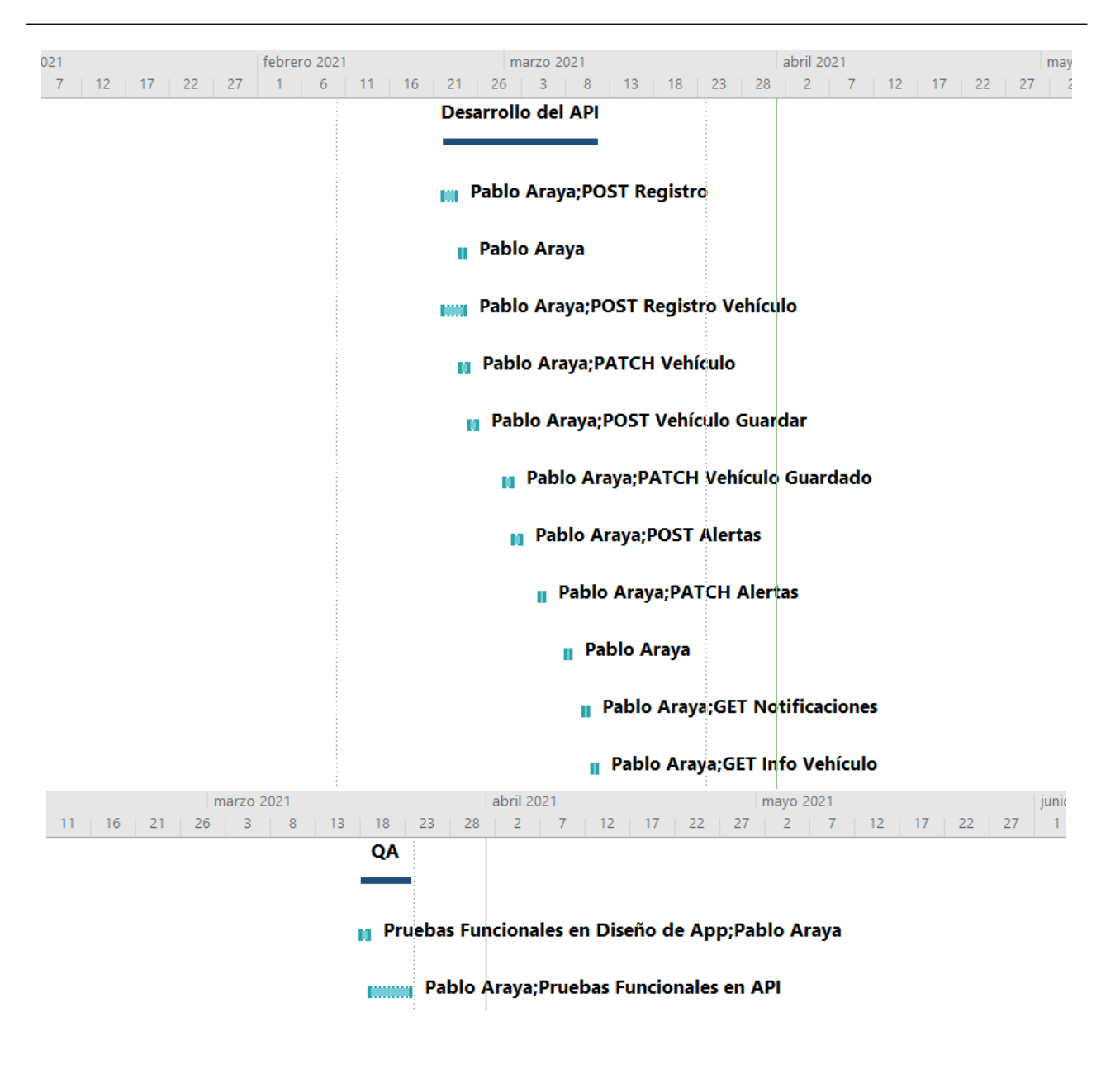

Fuente: Creación propia 2021.

# <span id="page-23-0"></span>**Capítulo II**

# <span id="page-23-1"></span>*2.1 Cargo desempeñado y funciones realizadas*

## **Cargo desempeñado**

**Desarrolladores**: Guadalupe Araya, José Pablo Araya

**Asegurador de Calidad:** Guadalupe Araya, José Pablo Araya

### **Funciones Realizadas**

- Realizar reuniones y entrevistas para recopilar información de lo que la empresa necesita.
- Desarrollar el diseño de la aplicación, teniendo como objetivo el mockup presentado por la empresa.
- Implementar el diseño de la base de datos.
- Verificar el correcto funcionamiento de una unidad de código.
- Acoplar diferentes estructuras del programa y detectar errores a la hora de su interacción.
- Ejecutar las pruebas anteriores para garantizar el correcto funcionamiento de todos los componentes.
- Asegurar la integridad de los datos y la estructura uniforme de los mismos al momento de manipularlos.

# <span id="page-24-0"></span>*2.2 Descripción de la metodología de trabajo*

• **Recopilar información de la empresa mediante reuniones, entrevistas para realizar un análisis de requerimientos.**

1. Realizar llamadas vía MS Teams, Zoom o Google Meets para conocer cuál es el objetivo de la aplicación, que herramientas se utilizaran y de qué manera se va a trabajar el proyecto.

2. Asistir a una pequeña inducción al tema del API brindado por la empresa, para conocer cómo se va a desarrollar el API

3. Se instala todo lo requerido por la empresa para comenzar con la ejecución del proyecto.

# • **Realizar la aplicación, utilizando el SDK de Flutter, con el fin de agilizar los procesos de compra y venta de vehículos, según los requerimientos de Startupcr.**

- 1. Investigar sobre los widgets y librerías a utilizar para el desarrollo.
- 2. Se utiliza el diseño de Figma brindado por la empresa como guía visual.
- 3. Se desarrolla la aplicación según los requerimientos para cumplir los objetivos.
- 4. Se efectúan reuniones semanales para revisar las tareas asignadas.
- 5. El tutor realiza recomendaciones sobre lo trabajado para mejorar la funcionalidad del proyecto.
- 6. Se finaliza con la parte del diseño de la aplicación y se entregan las tareas completadas.
- **Implementar el diseño de base de datos, haciendo uso de MySql con el objetivo de almacenar los datos de los usuarios.**
	- 1. Se realiza la conexión con el servidor de la empresa para tener acceso a la base de datos donde se realizarán las pruebas.
	- 2. Se procede a crear las diferentes tablas y sus relaciones según los requerimientos.
	- 3. Se crean las vistas necesarias para cumplir con los requerimientos.
- **Desarrollar una API, manejando php con el framework Laravel, para establecer la conexión de la base de datos con la aplicación.**
	- 1. Se crea el proyecto laravel en el que se desarrollará el API.
	- 2. Se realiza la conexión con el servidor de la empresa, esto para conectar el API con la base de datos.
	- 3. Se crean las migraciones y modelos aplicando los requerimientos solicitados.
	- 4. Se trabaja con los controladores y middlewares para que la gestión de datos sea la más adecuada.
	- 5. Se utiliza el programa Postman para probar las diferentes peticiones creadas.
	- 6. Se finaliza el API y se entregan las tareas completadas.
- **Verificar que los servicios de la aplicación se encuentren funcionando correctamente, probando las diferentes funciones de la aplicación y que pueda ser valorada.**
	- 1. Se realizaron las pruebas funcionales para asegurar la correcta ejecución y revisión de las funcionalidades previamente diseñadas para la aplicación móvil y para el API.
	- 2. Se realizaron pruebas unitarias para el correcto funcionamiento del código de la aplicación y del API.
	- 3. Se realizan pruebas de integración al acoplar la aplicación con el API para detectar errores a la hora de su interacción.

ID TAREA

# *2.3 Bitácora de Control Laboral*

de la Empresa

Herramientas

2 **Desarrollo del** 

**1.2** Instalar

1 **Requerimientos 60**

Guadalupe Araya

Guadalupe Araya

Pablo Araya y

**1.1** Reunión con el tutor Pablo Araya y

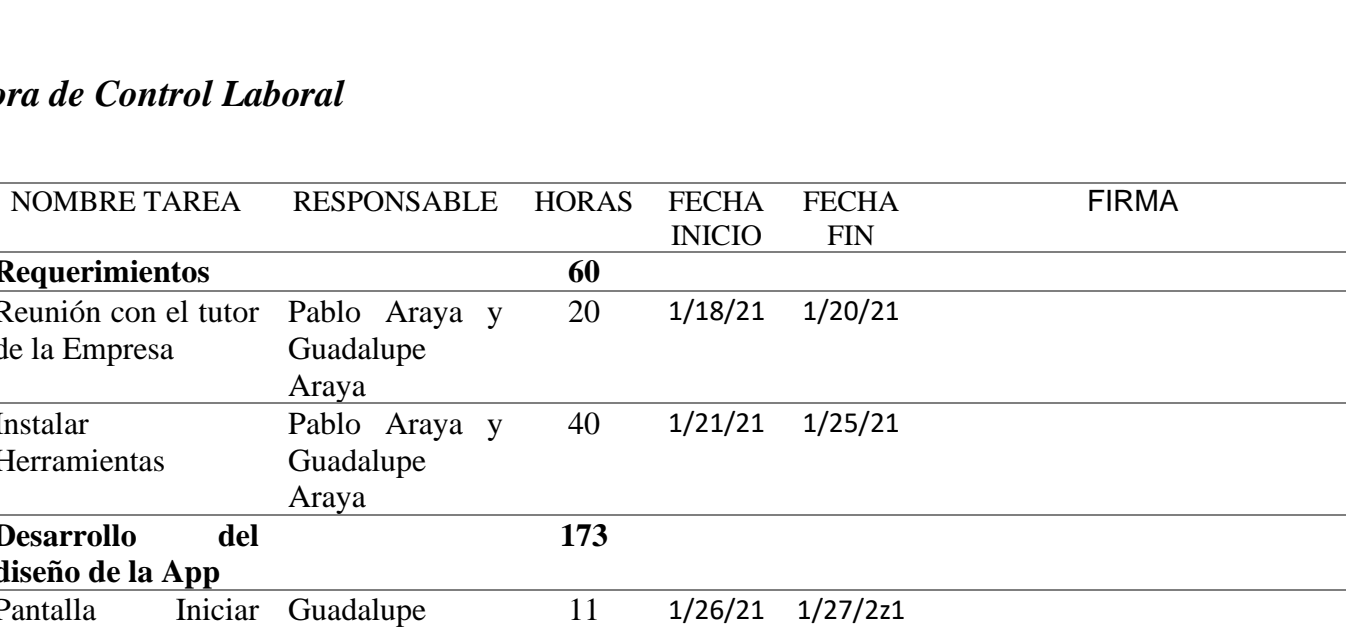

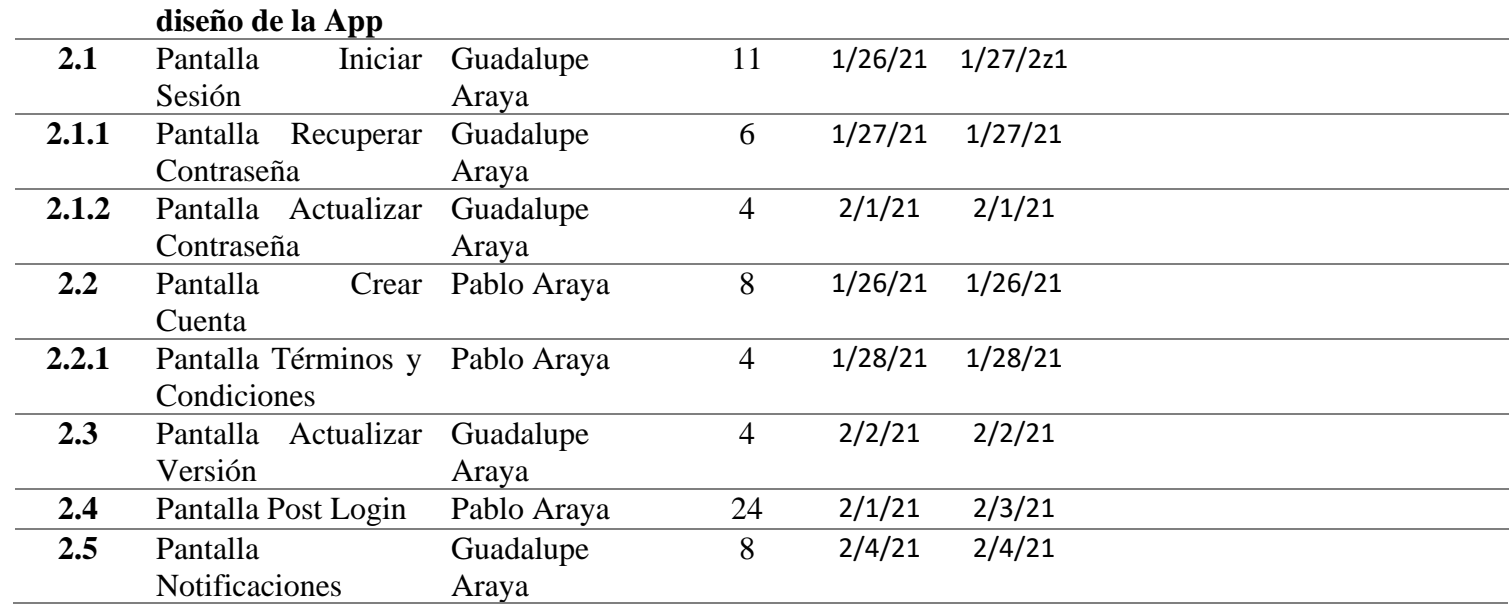

**173**

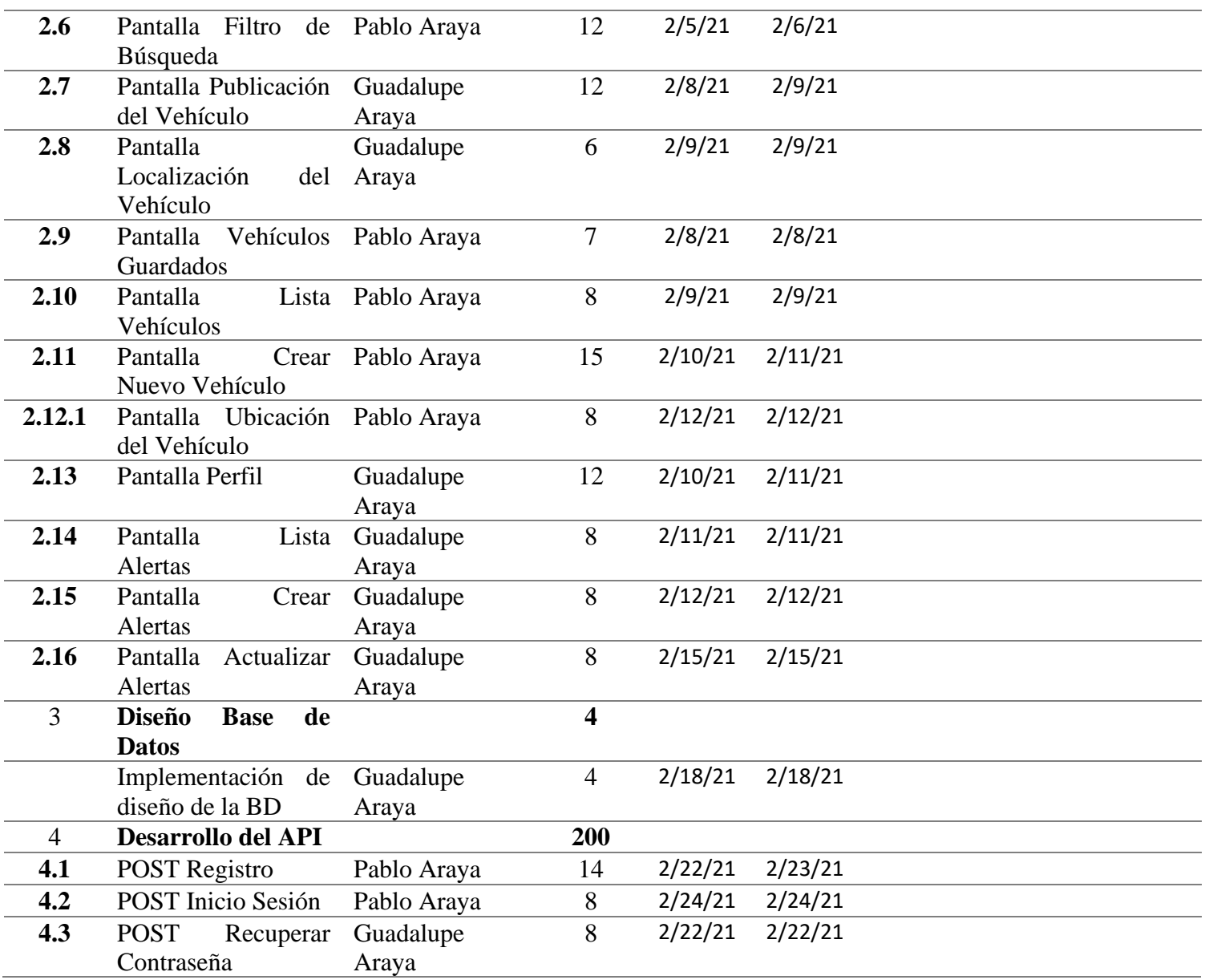

 $\overline{\phantom{0}}$ 

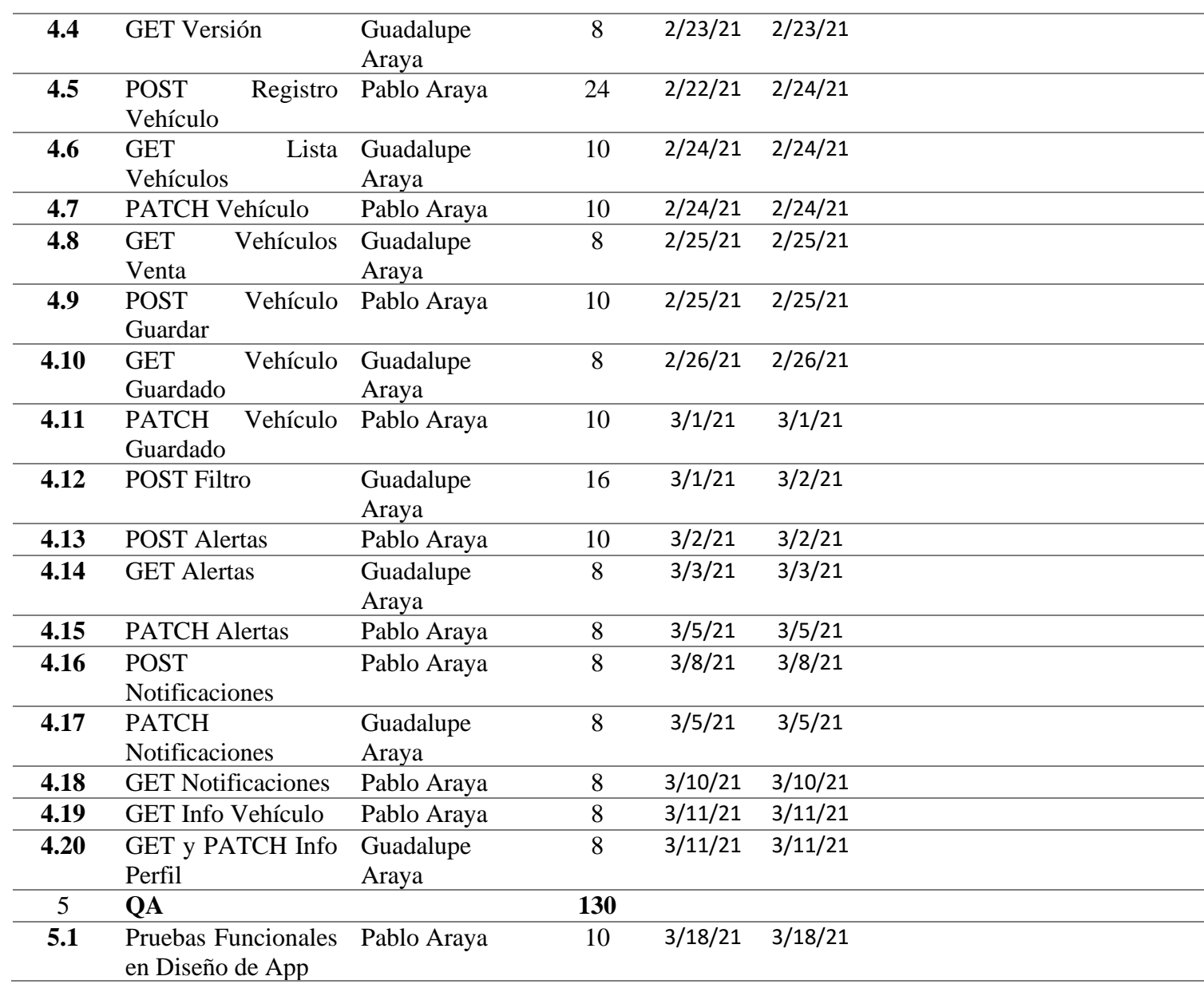

#### Mi Auto CR

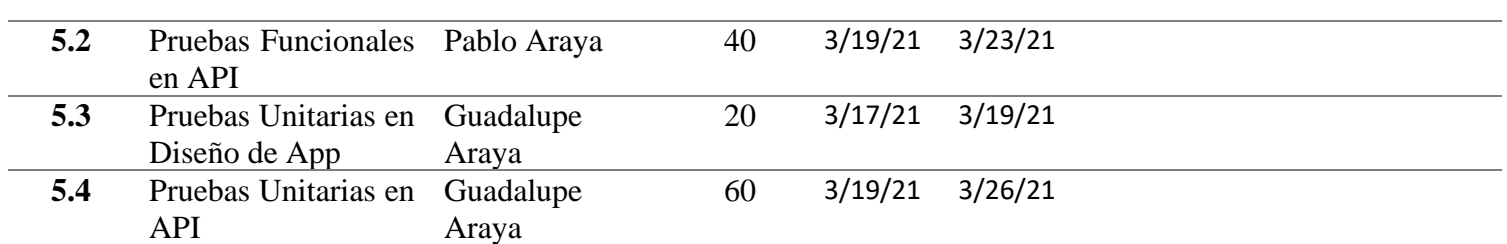

**Fuente:** Creación propia 2021.

# *2.4 Descripción de labores realizadas*

## **Semana 1. Análisis de Requerimientos.**

### **Semana del 18 de enero al 25 de enero.**

- Recolectar información mediante entrevistas realizadas al encargado del proyecto
- Instalar y configurar los diferentes programas utilizados en el proyecto.
	- 1. Flutter 1.22.5.
	- 2. Android Studio 4.1.1.
	- 3. Xampp 8.0.0.
	- 4. Composer 2.0.8.
	- 5. GIT 2.30.0.
	- 6. Postman 7.36.1.
	- 7. Figma 3.6.9.
	- 8. MySql Workbench 8.0 CE.
	- 9. Vysor.

#### **Semana 2. Desarrollo de la Aplicación móvil.**

#### **Semana del 26 de enero al 2 de febrero.**

- Pantalla Login permitirá al usuario iniciar sesión con numero de cedula y su respectiva contraseña
- Recuperar contraseña, es un modal que se despliega de la parte inferior de la aplicación hacia arriba de la pantalla Login.
- Pantalla Registrar, cuenta con los campos cédula, nombre completo, correo electrónico, teléfono, dirección, contraseña y repetir contraseña.
- Términos y Condiciones, es un modal que se despliega de la parte inferior de la aplicación hacia arriba de la pantalla Registrar.
- Pantalla post Login, la cual tendrá una card que muestra las características de un vehículo, un botón de Login, y se contará con un menú en la parte inferior de la pantalla.

### **Semana 3. Desarrollo de la Aplicación móvil.**

### **Semana del 3 de febrero al 8 de febrero.**

- Pantalla Notificaciones, muestra una card con la información personal de un usuario, además permitirá eliminar deslizando hacia la izquierda.
- Filtro de búsqueda, es un modal de la pantalla post Login, que al presionarla despliega de la parte inferior de la aplicación hacia arriba de la pantalla post Login
- Pantalla publicación Vehículo, muestra toda la información que un vehículo tiene.
- Pantalla Vehículo guardado, muestra una card con la información personal de un usuario, además permitirá eliminar deslizando hacia la izquierda.

#### **Semana 4. Desarrollo de la Aplicación móvil.**

#### **Semana del 9 de febrero al 15 de febrero.**

- Pantalla localización vehículo, muestra la localización en tiempo real de un vehículo con ayuda de la librería OpenStreetMap para visualizar el mapa.
- Pantalla lista vehículos, muestra una card con la información personal de un usuario, además permitirá eliminar deslizando hacia la izquierda.
- Pantalla crear nuevo vehículo, se agrega una pantalla la cual se encarga de recolectar los datos de un nuevo vehículo, así como sus fotos y descripción.
- Pantalla ubicación vehículo, muestra la localización de un vehículo con ayuda de la librería OpenStreetMap para visualizar el mapa.
- Pantalla perfil, es una pantalla donde el usuario podrá modificar su perfil.
- Pantalla lista alerta, muestra una card con la información personal de un usuario, además permitirá eliminar deslizando hacia la izquierda.
- Pantalla crear alerta, es un modal de la pantalla post Login, que al presionarla despliega de la parte inferior de la aplicación hacia arriba de la pantalla post Login.
- Actualizar alerta, es un modal de la pantalla post Login, que al presionarla despliega de la parte inferior de la aplicación hacia arriba de la pantalla post Login.

### **Semana 5. Implementación del diseño de la Base de Datos y desarrollo del API**

#### **Semana del 18 de febrero al 24 de febrero.**

- Se crean las tablas solicitadas con sus respectivas llaves primarias y se crean las vistas necesarias.
- Se crean las migraciones en Laravel y en los modelos se asignan las relaciones con sus respectivas llaves foráneas.
- Se crea una ruta tipo POST y GET en la cual se permite enviar los datos y recibirlos, además los datos como la imagen se deben guardar en una carpeta llamada **public** con la que Laravel ya cuenta para poder obtener la imagen a futuro.
- Se crea una ruta tipo POST en la cual se permite enviar la cedula identidad del usuario y la clave permitiendo crear una sesión el cual esta misma petición debe devolver como respuesta un token utilizando la librería Passport de Laravel.
- Se crea una ruta tipo POST en la cual se permite enviar únicamente el correo de la persona a recuperar la contraseña, se valida que el correo ingresado exista previamente en caso contrario muestra un error con su respectivo status code. Al indicar que se debe recuperar la contraseña, se envía un correo electrónico con una contraseña nueva, pero con estado T, permitiendo establecerla con un estado temporal.
- Se crea una ruta tipo GET en la cual se permite obtener la última versión de la aplicación.
- Se crea el registrar un vehículo validando que todos los datos se encuentren llenos y que se deben guardar las imágenes ligándolas al registro del vehículo en venta.
- Se crea lista de los vehículos que se encuentren disponibles para venta del usuario registrado, dicha información debe verse de paginada como máximo 20 registros por página.
- Permitir actualizar un vehículo mediante el envió de los datos que se realizaron para el registro, se crea una capa de seguridad el cual valida que todos los datos están llenos.}

### **Semana 6. Desarrollo del API**

#### **Semana del 25 de febrero al 2 de marzo.**

• Se crea una petición de tipo GET para una lista de vehículos en venta, permitiendo obtener la siguiente información por vehículo: Imagen del vehículo, imagen del vendedor, modelo y año del vehículo, ubicación del vehículo y monto, dicha información se utiliza para mostrar los vehículos en la app. Los vehículos se obtienen de forma paginada en un total de 20 registros por página.

- Se crea una petición que permite guardar los vehículos que están en venta los vehículos que el usuario considere de su gusto, esta información se guarda en la tabla save\_car.
- Se crea una petición que permite obtener los vehículos que el usuario guardó y el cual debe mostrar: foto del vehículo, nombre del vendedor, fecha de publicación, monto, modelo, año del vehículo y ubicación del vehículo.
- Se crea una petición que permite eliminar un vehículo guardado por el usuario, y este cambia únicamente de estado.
- Se crea una petición que permite crear filtros para obtener la información de los vehículos y estos filtros deben ser dinámicos a la hora de obtener la información.
- Se crea una petición que permite crear alertas que las cuales realizarán avisos de cuando se publica un vehículo nuevo de acuerdo con las características deseadas en las alertas.

## **Semana 7. Desarrollo del API**

### **Semana del 3 de marzo al 9 de marzo.**

- Se crea una petición tipo GET que permite obtener la lista de las alertas creadas por el usuario el cual muestra el nombre de la alerta y el estado de la alerta.
- Se crea una petición tipo PATCH que permite actualizar las alertas, se valida si se envía únicamente el estado o si se envían otros datos esto para utilizar la misma funcionalidad para ambas actualizaciones de estado.
- Se crea una petición tipo POST permite registrar una notificación si un usuario desea contactar al vendedor del vehículo o si un usuario publica un vehículo y la alerta cumple los criterios para dispararse entonces se registra la notificación.
- Se crea una petición de tipo PATCH que permite actualizar los estados de una notificación ya sea vista o eliminada por parte del usuario.

## **Semana 8. Desarrollo del API**

## **Semana del 10 de marzo al 16 de marzo.**

- Se crea una petición de tipo GET que permite obtener una lista de notificaciones del usuario de forma paginada con un total de 20 registros por página y se crea otra petición que permite obtener el total de notificaciones no vistas o pendientes de revisar.
- Se crea una petición tipo GET para la vista view\_car que muestra la información del vehículo.
- Se crean peticiones PATCH Y GET para obtener la información de un usuario y eventualmente actualizarlo.

## **Semana 9. Pruebas QA**

### **Semana del 17 de marzo al 23 de marzo.**

- Validar que todas las pantallas de la aplicación estén funcionando correctamente y que su función sea lo solicitado en los requerimientos.
- Validar que las pantallas de la aplicación estén relacionadas correctamente.
- Validar que el código posea buenas prácticas de la programación.
- Verificar que todas las validaciones solicitadas estén siendo aplicadas.
- Verificar que se cumplan los requisitos planteados por la empresa respecto a los diferentes datos solicitados.

## **Semana 10. Pruebas QA**

## **Semana del 24 de marzo al 30 de marzo.**

- Verificar que las imágenes se acoplen correctamente siguiendo el diseño del mockup brindado por la empresa.
- Validar que el Agregar imágenes de la Pantalla Nuevo Vehículo funcione correctamente.
- Validar que las imágenes se puedan enviar y guardar en base64 en la base de datos.
- Validar que las rutas solicitadas por la empresa estén siendo aplicadas correctamente.
- Verificar que los emails de Recuperar Contraseña funcionan correctamente con diferentes tipos de correos.
- Validar que la estructura del API sea la solicitada por la empresa.
- Verificar que la aplicación en conjunto sea funcional en cada una de sus pantallas.
- Hacer control de errores del API y la aplicación en conjunto.
- Verificar que las notificaciones utilizando Firebase funcionen correctamente.
- Probar la aplicación desde diferentes dispositivos simultáneamente.

# <span id="page-38-0"></span>*2.5 Limitantes de Trabajo*

Durante la elaboración del proyecto se presentaron algunas limitantes:

- $\checkmark$  Uno de los principales problemas a la hora de realizar esta práctica, fue la disponibilidad para realizar entrevistas, esto debido a que, el tutor de la práctica, o los estudiantes laboraban y estudiaban al mismo tiempo, esto reducía la cantidad de horas disponibles durante el día, y provocaba que las reuniones se realizaron en horario nocturno.
- $\checkmark$  La página web donde en un principio se brindaron todas las tareas, daba muchos problemas, ya que no cargaba de manera correcta, además, no era muy flexible, lo que provocó que la experiencia de usuario no fuera buena.
- $\checkmark$  Se produjeron problemas de las herramientas y dispositivos, tales como: incompatibilidad del emulador o una falla por corrupción del proyecto.
- $\checkmark$  El poco conocimiento del lenguaje php generó atrasos a la hora de realizar las tareas, ya que, se debía investigar sobre el tema o el tutor no tenía la disponibilidad para realizar una breve explicación.
- $\checkmark$  Se produjeron problemas con el control de versiones y hubo perdida de archivos, lo que generó atrasos en la entrega de tareas.

# **2.6 Beneficios de la Práctica**

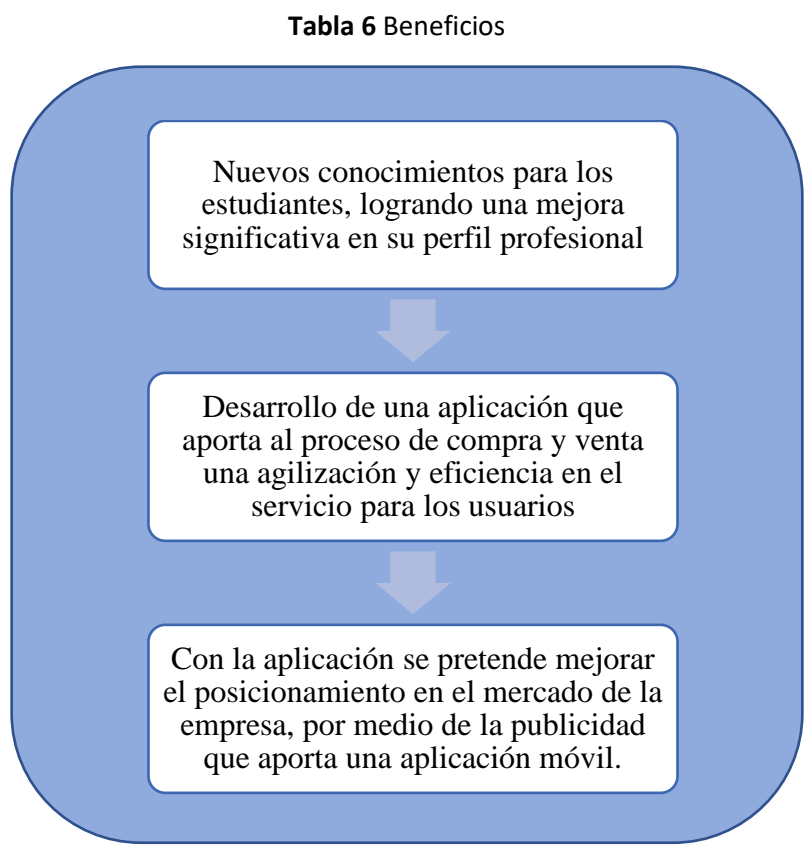

**Fuente:** Creación propia 2021**.**

## <span id="page-40-0"></span>*2.6 Conclusiones*

# **Identificar los requerimientos necesarios para el diseño de la aplicación móvil de compra y venta de vehículos.**

Uno de los requerimientos más importantes brindados por la empresa son los requerimientos orientados al diseño, donde se tuvo que seguir una maqueta como guía del diseño de la aplicación y hacer uso de buenas prácticas de programación para cumplir con dichos requisitos y de la manera más limpia posible. Otro de los más importantes son los requerimientos del API donde se siguió una estructura solicitada por la empresa y la cual es fundamental para la conexión correcta y segura entre la aplicación y la base de datos. Por último y no menos importante, los requerimientos sobre las pruebas de calidad son necesarios para la publicación de la aplicación y para estos, se evaluaron puntos importantes como la funcionalidad del código, las buenas prácticas de programación y el cumplimiento total de los requisitos solicitados por la empresa.

# **Diseñar la aplicación, utilizando el SDK de Flutter, con el fin de agilizar los procesos de compra y venta de vehículos.**

Se logró realizar la aplicación Mi Auto CR utilizando el SDK de flutter, el cual cuenta con un excelente diseño y es bastante intuitivo para el usuario. Su base de datos la cual almacena la información de los usuarios registrados, y también la utilización de paquetes como flutter\_map que permiten acceder a la ubicación de los usuarios contribuyen a que como resultado los usuarios puedan cotizar o vender su vehículo desde cualquier lugar.

# **Implementar el diseño de base de datos, haciendo uso de MySql con el objetivo de almacenar los datos de los usuarios.**

de creación de la base de datos con el sistema de MySql Workbench, se logra determinar que mejora el almacenamiento de los datos y se conocen la funcionalidad de la herramienta, además, se hizo uso del conocimiento aprendido durante la formación universitaria, esto para tener mayor seguridad de datos.

# **Programar una API, manejando php con el framework Laravel, para establecer la conexión de la base de datos con la aplicación.**

La implementación de Laravel quien utiliza un lenguaje robusto como lo es php, representa un gran complemento para la carrera de los estudiantes ya que no se tenía conocimiento previo de php y debido a esto los estudiantes recurrieron a la investigación para comprender su funcionamiento. Además, se logró establecer conexión con la base de datos creada, y posteriormente se realizó la conexión con la aplicación para la transmisión de datos.

# **Realizar pruebas de la aplicación para la comprobación del correcto funcionamiento y que pueda ser valorada para su implementación.**

Al no tener conocimiento en la aplicación de las pruebas QA todo lo realizado para ello fue conocimiento y experiencia adicional, ya que se investigó sobre el tema y el tipo de pruebas a realizar para lograr el cumplimiento de requisitos solicitados por la empresa.

Se puede concluir que las pruebas realizadas en el proyecto fueron de suma importancia ya que se logró identificar los diferentes errores e implementar validaciones que hacían falta en la aplicación,

de esta manera se pudo mejorar el producto realizado y se logró cumplir con los requerimientos solicitados por la empresa.

# *2.7 Recomendaciones*

# **Identificar los requerimientos necesarios para el diseño de la aplicación móvil de compra y venta de vehículos.**

Es importante tener un plan de mejora continua y tomar en cuenta los nuevos requerimientos que se presenten, añadiendo un buzón de sugerencias para conocer puntos a mejorar basándose en su experiencia como usuarios, realizar encuestas cada cierto tiempo para conocer si la aplicación cumple con las expectativas del usuario, y realizar autoevaluaciones de la propia aplicación para fortalecerla y que sea más atractiva para los posibles nuevos usuarios.

# **Diseñar la aplicación, utilizando el SDK de Flutter, con el fin de agilizar los procesos de compra y venta de vehículos.**

Realizar una traducción en otros idiomas, principalmente inglés, esto para que personas extranjeras que no hablan la lengua española puedan hacer uso de ella con facilidad.

Añadir una pantalla de información sobre la empresa y la aplicación, donde se brinde una opción de soporte al usuario, y más opciones para tener una relación cercana con el usuario. Además, implementar una función de chat para que entre usuarios se puedan comunicar fácilmente mediante la aplicación y no tengan que recurrir a otras aplicaciones para hacerlo.

# **Implementar el diseño de base de datos, haciendo uso de MySql con el objetivo de almacenar los datos de los usuarios.**

Encriptar la información personal para que no pueda ser utilizada con fines delictivos. Implementar roles en la base de datos, esto para garantizar mayor seguridad y prevenir que no pueda ser modificada por cualquier persona que logre tener acceso a la base de datos.

# **Programar una API, manejando php con el framework Laravel, para establecer la conexión de la base de datos con la aplicación.**

Trasladar a futuro de un API rest a un API tipo Graphql esto para que el desarrollo pueda resultar más sencillo y mejorar mediante diversos factores como: facilidad al realizar consultas ya que permite definir exactamente que datos se desean obtener y de esta manera se evita información innecesaria, otro factor es el incremento en el rendimiento gracias a la disminución de consultas, por último, también facilita la gestión de versiones para que en caso de que se presenten cambios en los diferentes modelos, esto no afecte dichas versiones.

# **Realizar pruebas de la aplicación para la comprobación del correcto funcionamiento y que pueda ser valorada para su implementación.**

Es importante tener una copia de seguridad para evitar una perdida total de información y por supuesto al realizar cambios para actualizaciones se deben realizar las pruebas que validen la compatibilidad y el correcto funcionamiento, ya que de hacerlo podrían evitar la generación de múltiples errores en el código o *bugs* en *el software*. Además, se recomienda implementar de manera pronta la aplicación e invertir en publicidad para aprovechar el mercado, en el cual de momento no hay mucha competencia.

# **Capítulo III**

# <span id="page-45-1"></span><span id="page-45-0"></span>*3.1 Referencias*

*Flutter*. (s.f.). Obtenido de https://flutter.dev/?gclid=CjwKCAjwxuuCBhATEiwAIIIz0UQyMtnU5rySzuPsbbWkm4o5ZJ0TRnyS m28-xD-DMzO2U4\_QcOSb7RoCyuwQAvD\_BwE&gclsrc=aw.ds

*Laravel*. (s.f.). Obtenido de https://laravel.com/docs/8.x

*MySql*. (s.f.). Obtenido de https://www.mysql.com/

Vargas, C. (18 de Octubre de 2018). *Trycore.* Obtenido de https://www.redeszone.net/2018/12/15/saber-fecha-publicacion-articulo-internet/

# **Apéndices**

<span id="page-46-0"></span>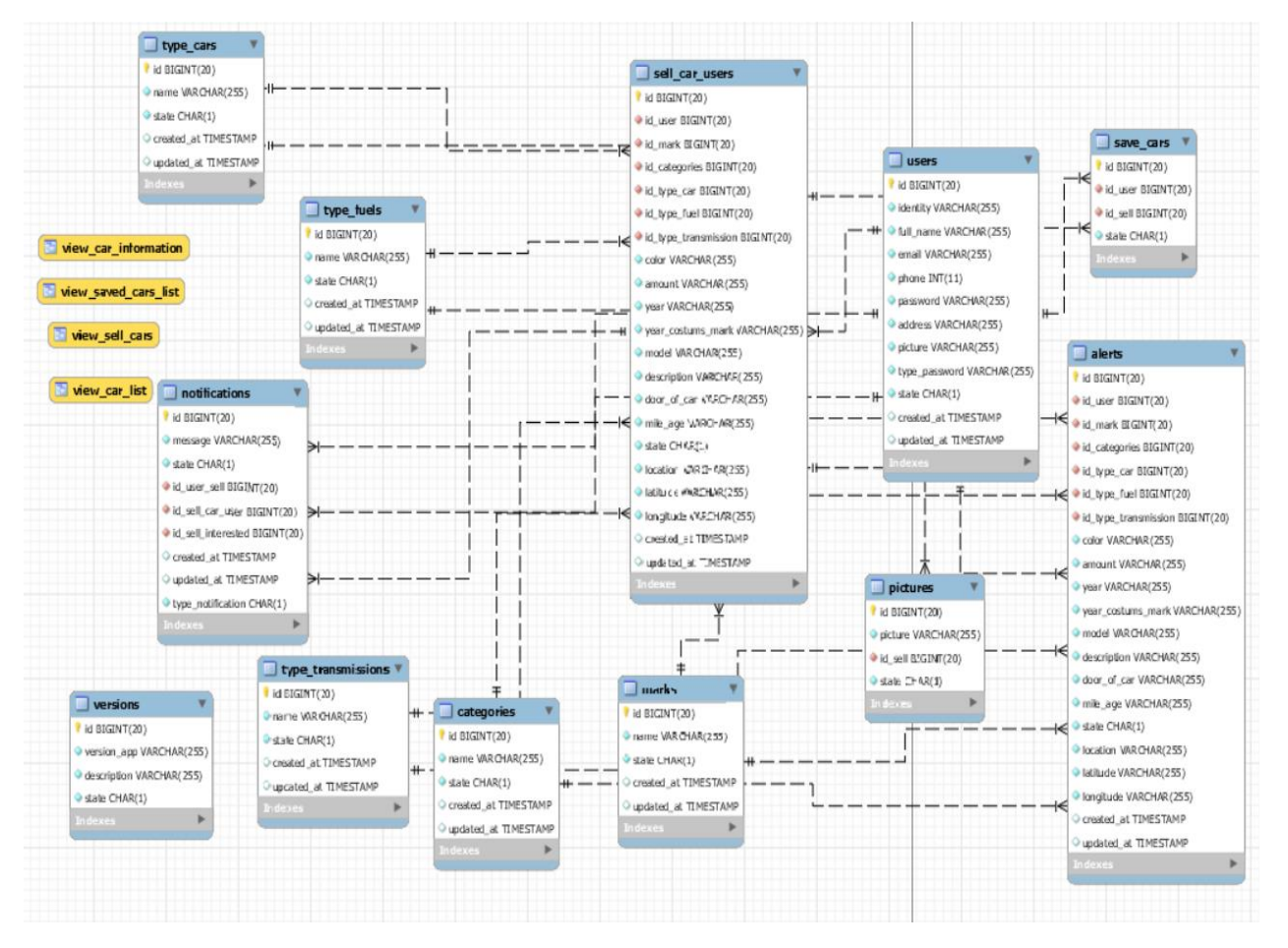

#### Tabla 7 Diagrama Base de datos

Fuente: Creación propia 2021.

<span id="page-47-0"></span>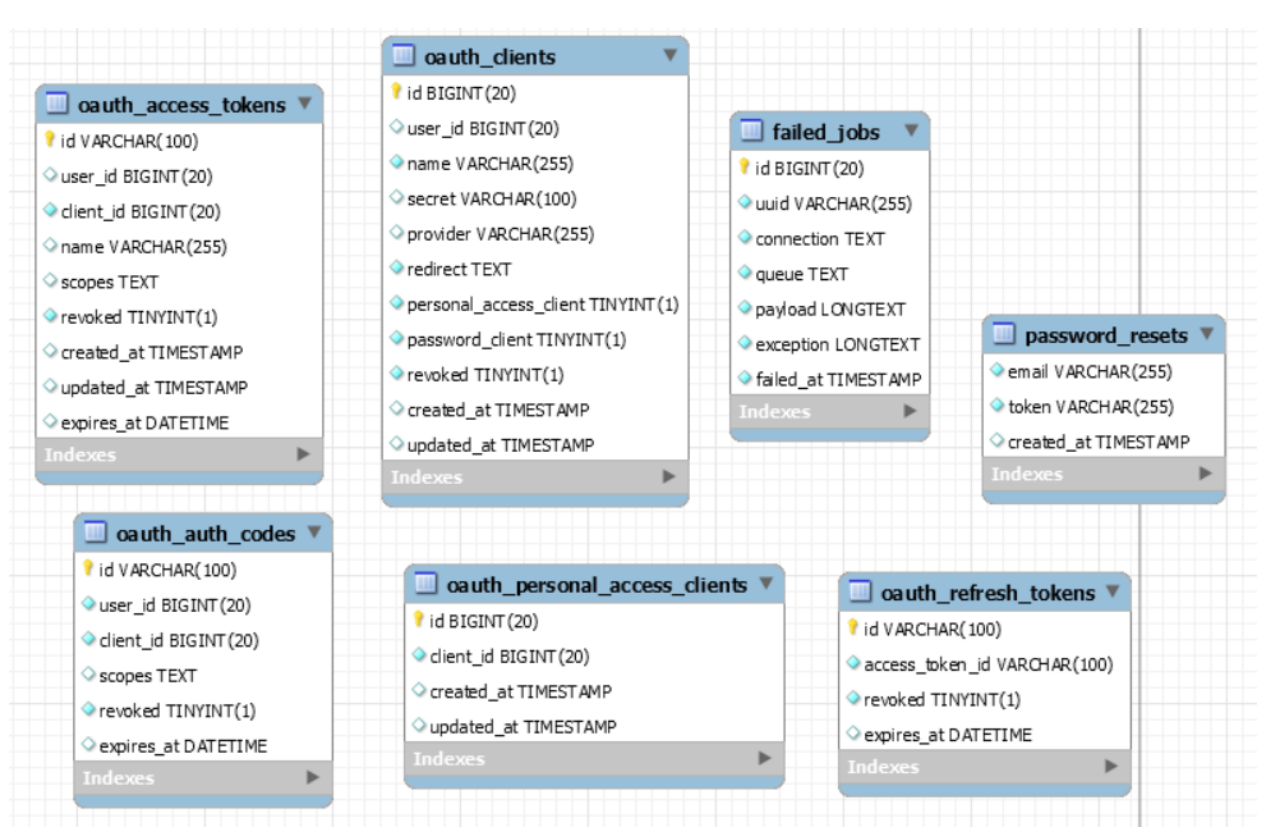

**Tabla 8** Tablas Token

**Fuente:** Creación propia 2021**.**

Tabla 9 Login

<span id="page-48-0"></span>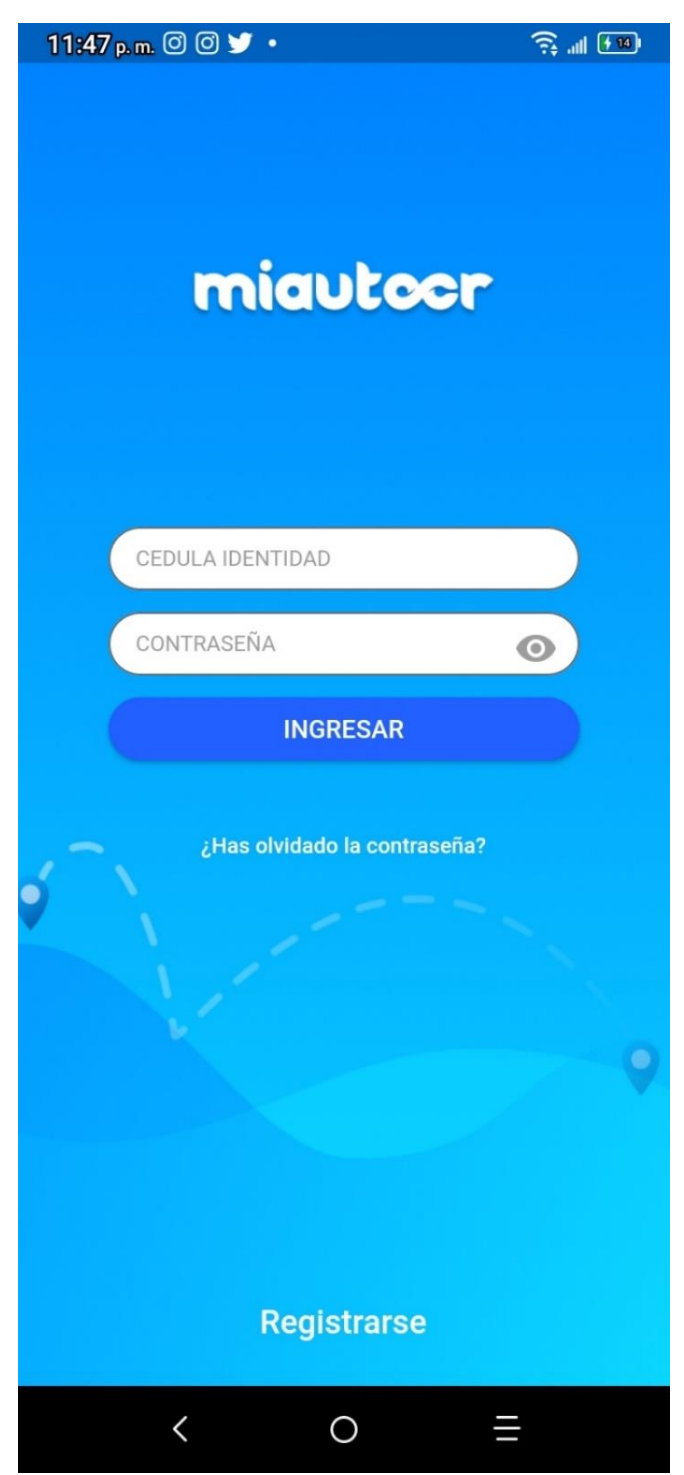

Fuente: Creación propia 2021.

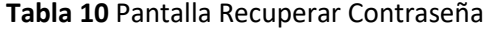

<span id="page-49-0"></span>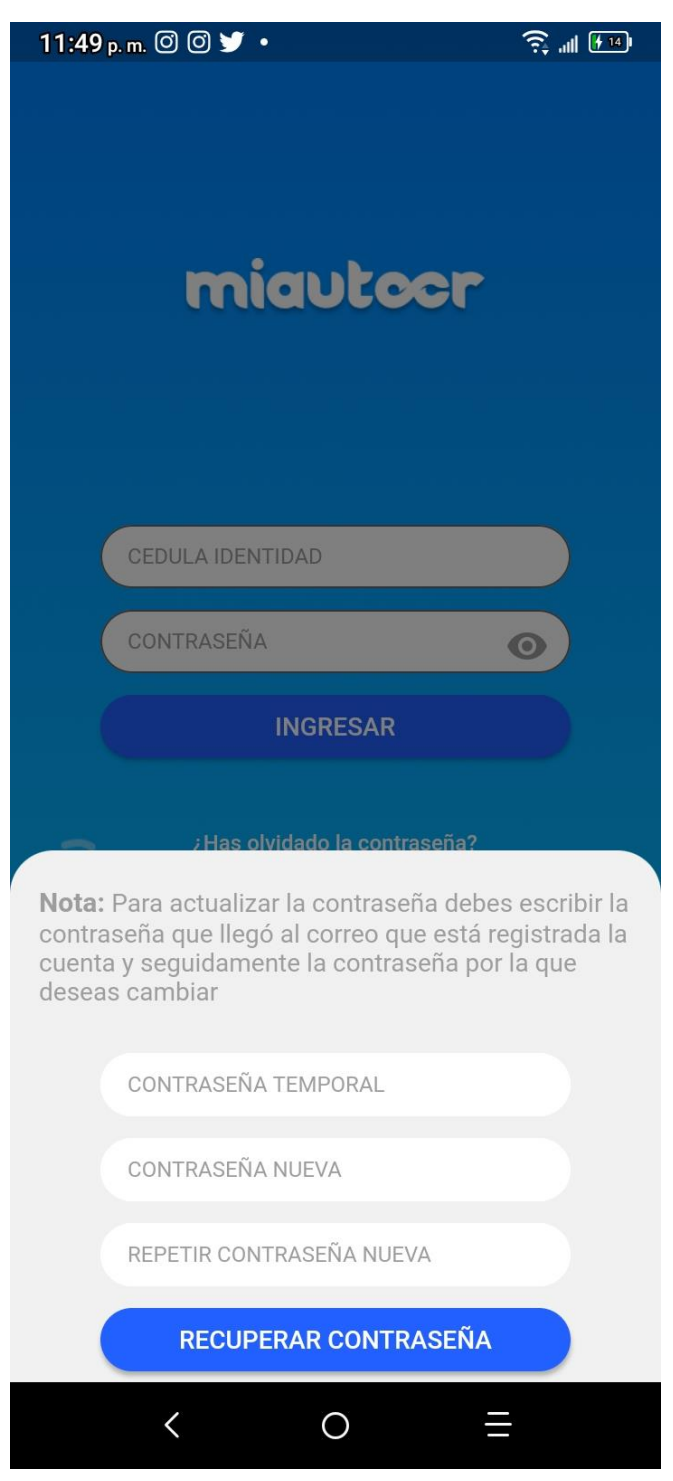

**Fuente:** Creación propia 2021.

### **Tabla 11** Crear Cuenta

<span id="page-50-0"></span>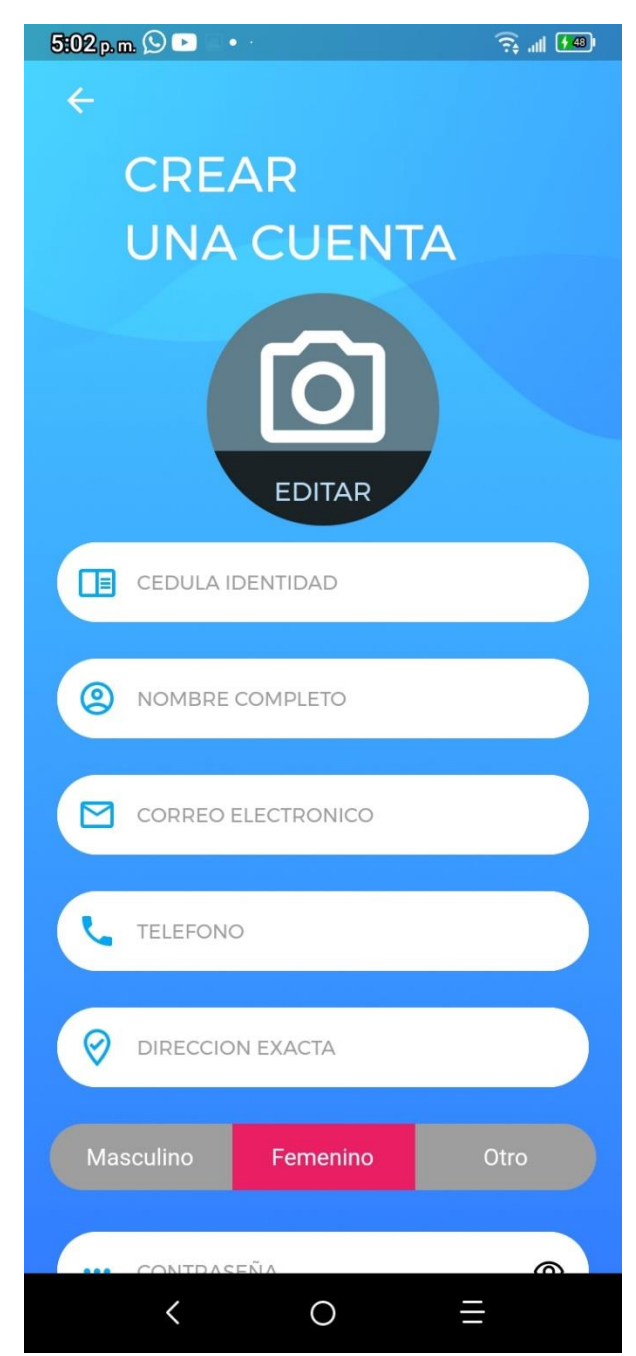

#### **Fuente:** Creación propia 2021.

#### **Tabla 12** Términos y Condiciones

<span id="page-51-0"></span>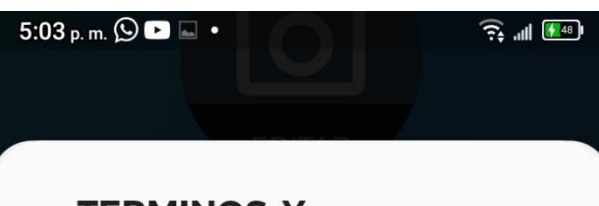

# **TERMINOS Y CONDICIONES**

Non officia mollit ex ea in id laboris exercitation ex sit deserunt. Nostrud anim reprehenderit nostrud laboris. Enim consequat in ex occaecat quis eiusmod velit adipisicing mollit esse laboris sunt consectetur Lorem.

Deserunt do nisi sint officia aliquip amet aliqua. Aliqua nisi minim tempor ut quis exercitation. Officia nostrud irure cupidatat laborum exercitation occaecat sunt in. Esse tempor ad cupidatat irure consequat est cillum cupidatat. Elit deserunt tempor enim ea fugiat irure mollit. Et quis mollit eiusmod commodo duis anim pariatur Lorem do ipsum proident. Proident non et pariatur adipisicing nisi.

Velit ea irure mollit culpa occaecat ipsum est amet dolor culpa irure. Magna est irure Lorem eu incididunt reprehenderit non anim eiusmod culpa non. Sunt ullamco velit pariatur non velit veniam ullamco pariatur qui irure sit amet.

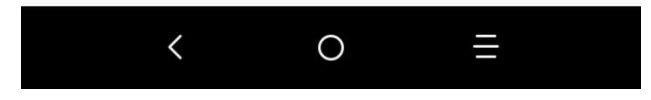

**Fuente:** Creación propia 2021.

## Tabla 13 Post Login

<span id="page-52-0"></span>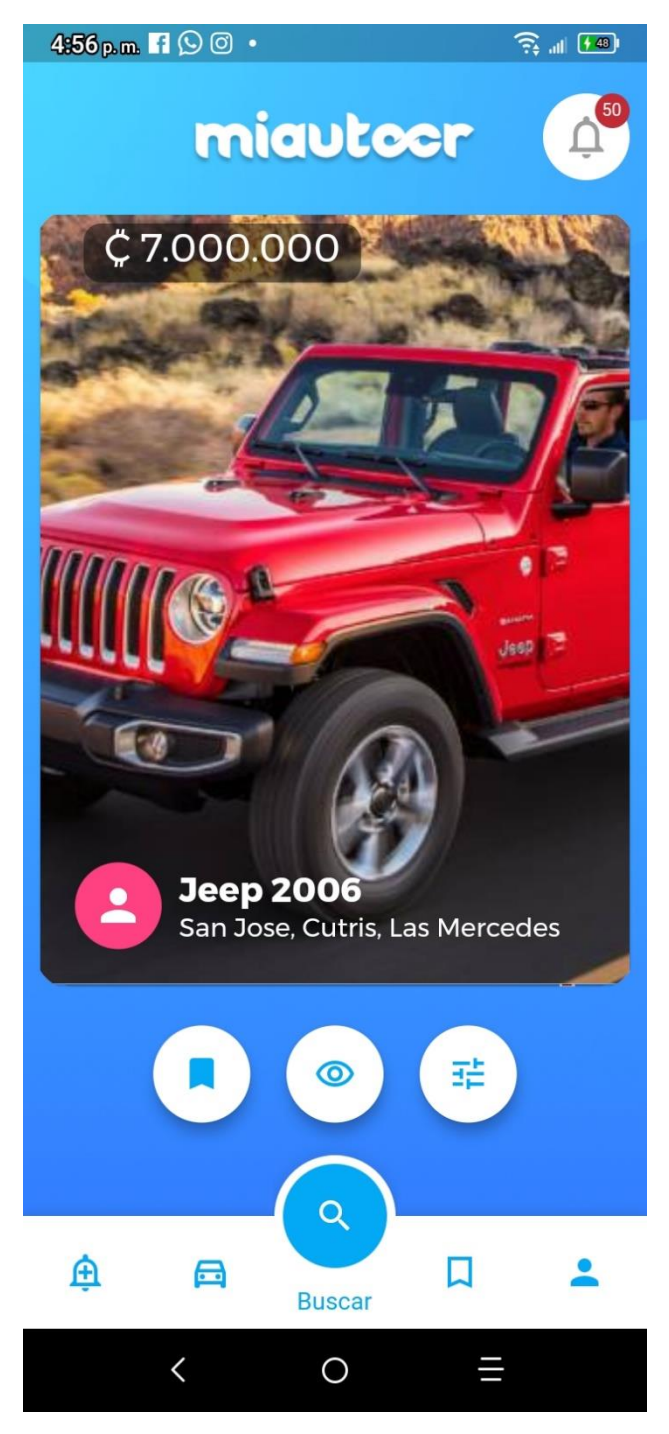

Fuente: Creación propia 2021.

## **Tabla 14** Crear Alertas

<span id="page-53-0"></span>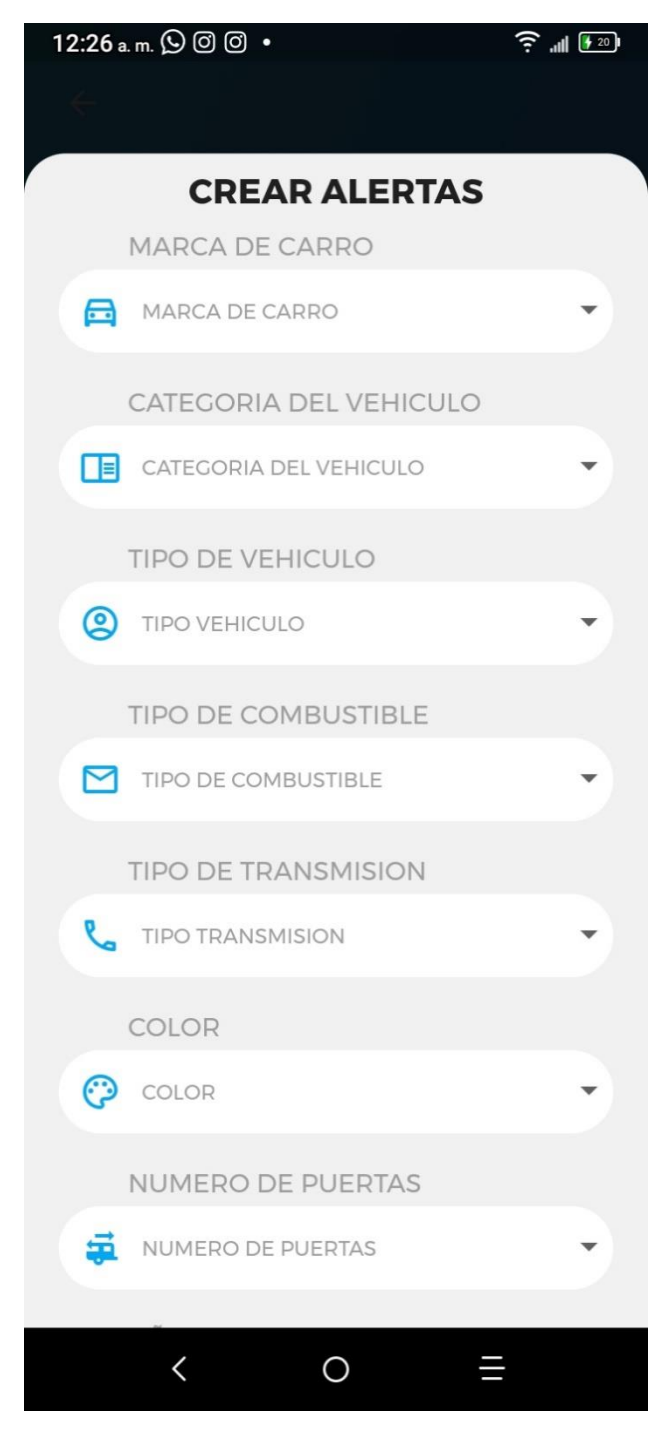

**Fuente:** Creación propia 2021.

### **Tabla 15** Pantalla Alertas

<span id="page-54-0"></span>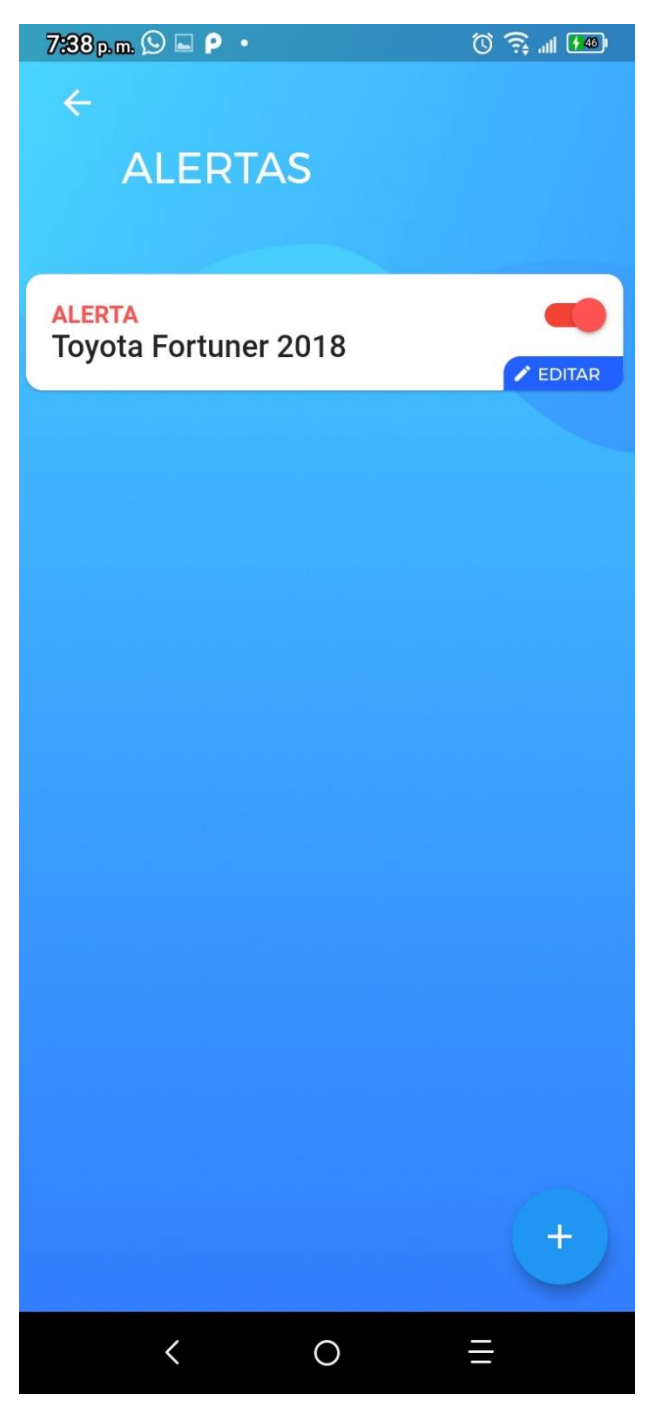

**Fuente:** Creación propia 2021.

#### Tabla 16 Filtro Búsqueda

<span id="page-55-0"></span>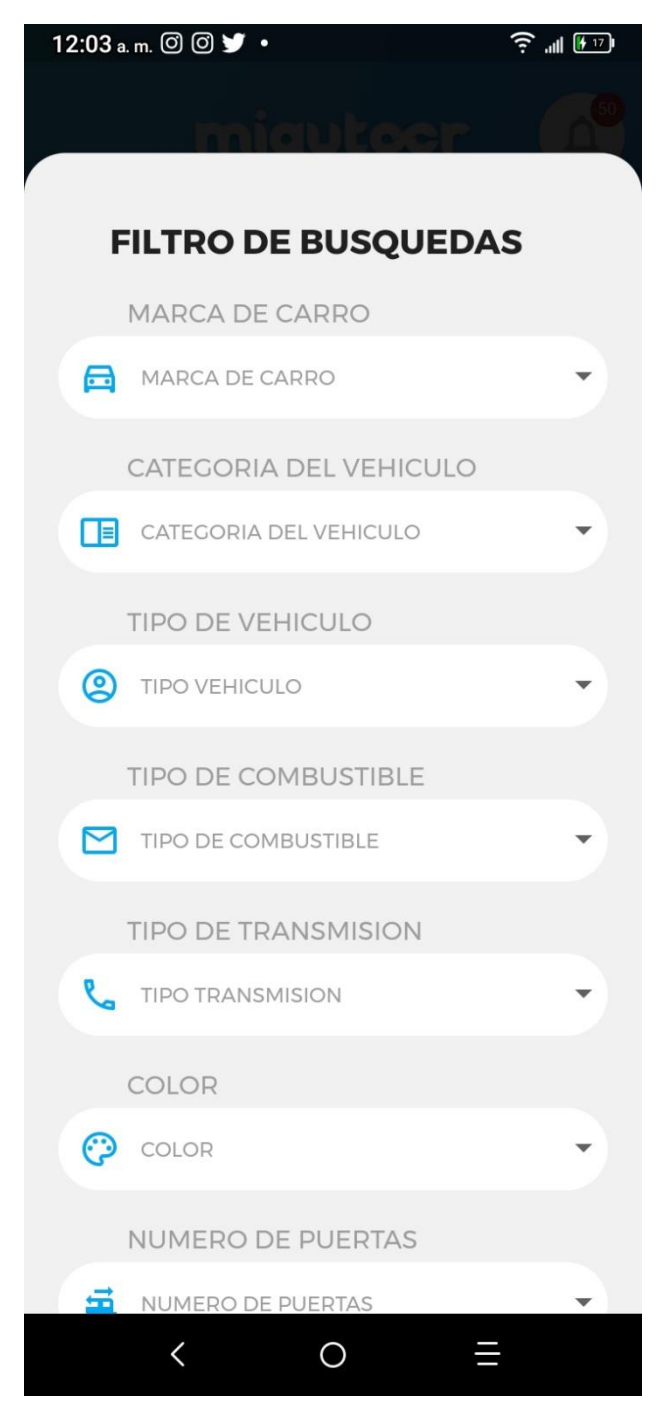

Fuente: Creación propia 2021.

### **Tabla 17** Vehículos Guardados

<span id="page-56-0"></span>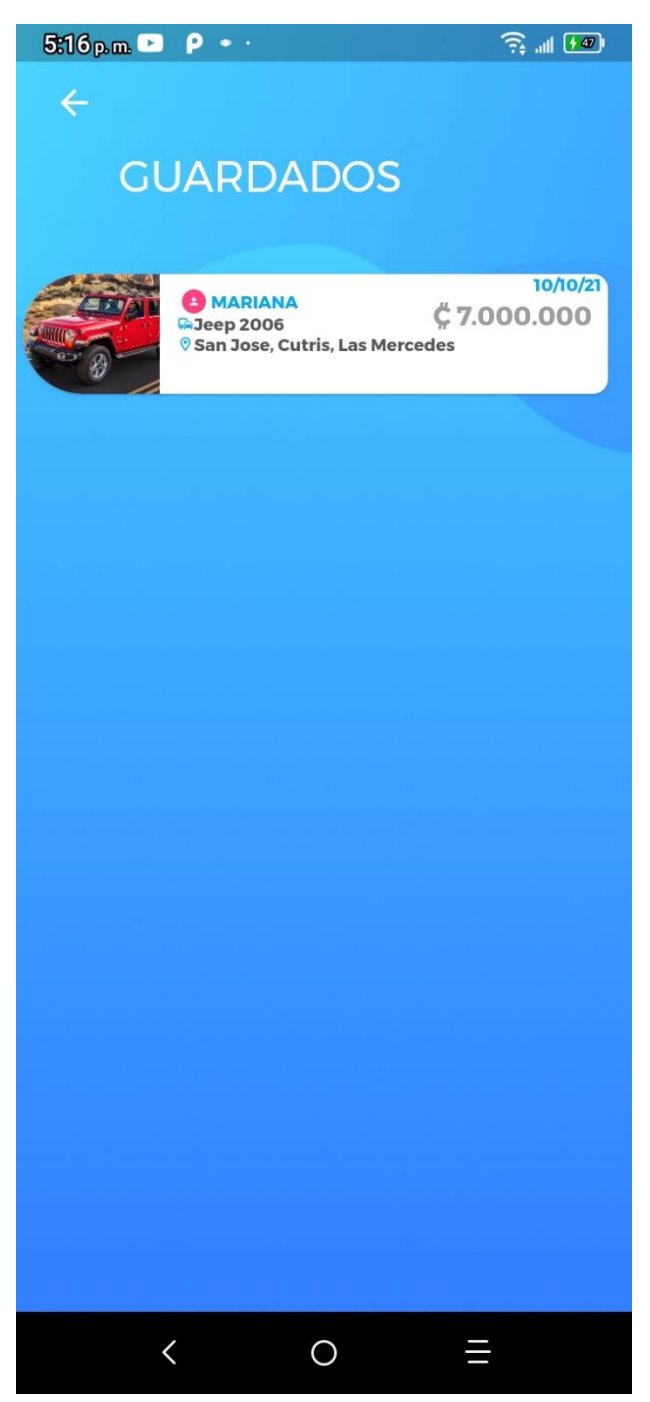

**Fuente:** Creación propia 2021.

#### **Tabla 18** Lista de Vehículos

<span id="page-57-0"></span>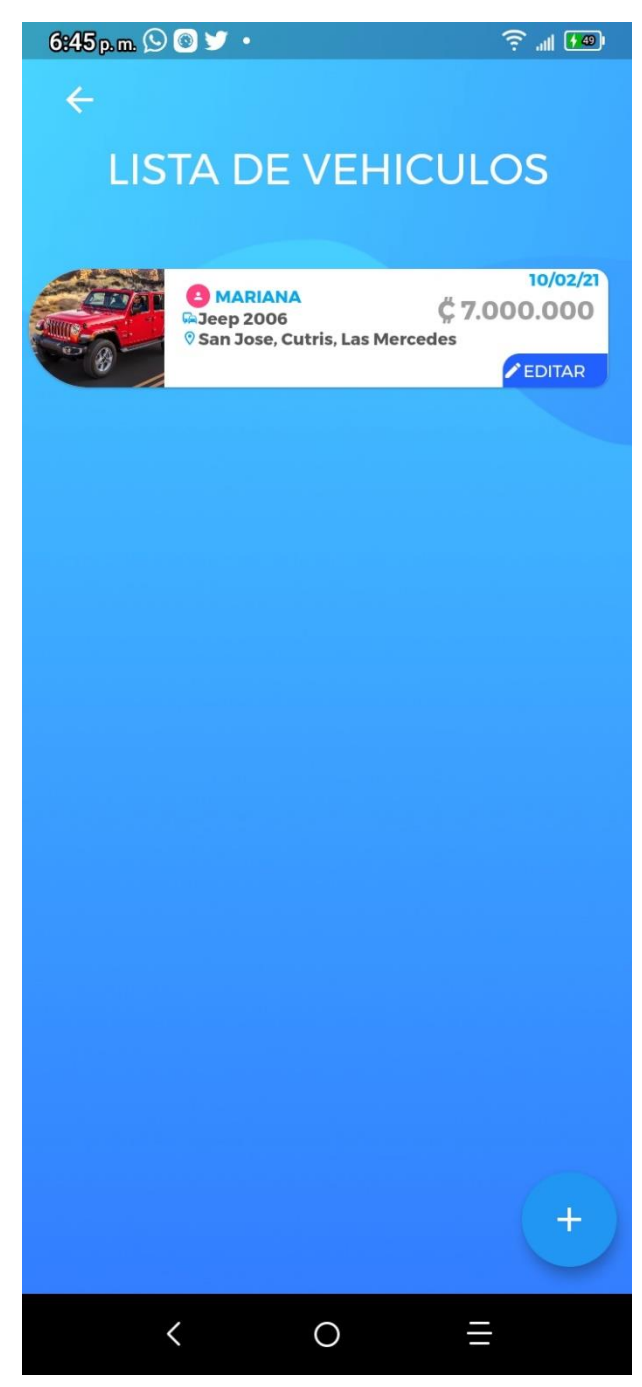

**Fuente:** Creación propia 2021.

<span id="page-58-0"></span>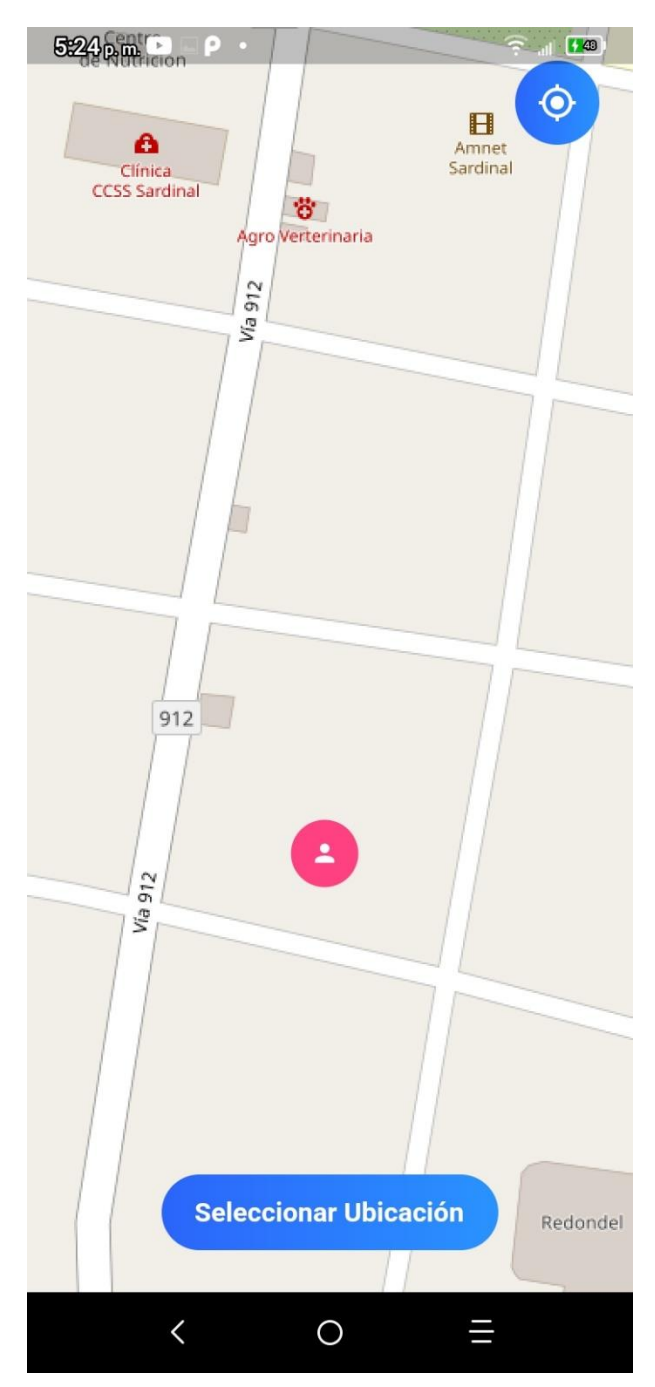

**Tabla 19** Seleccionar Ubicación

**Fuente:** Creación propia 2021.

<span id="page-59-0"></span>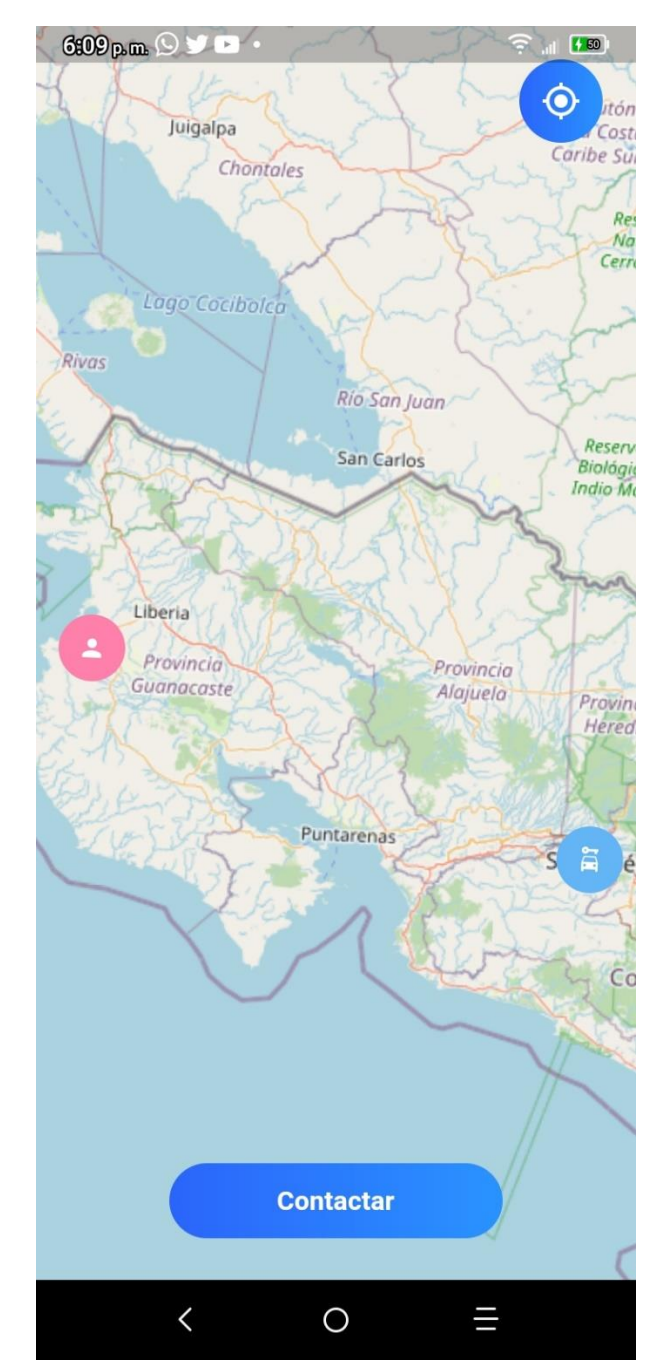

**Tabla 20** Localizar Vehículo

**Fuente:** Creación propia 2021.

#### **Tabla 21** Notificaciones

<span id="page-60-0"></span>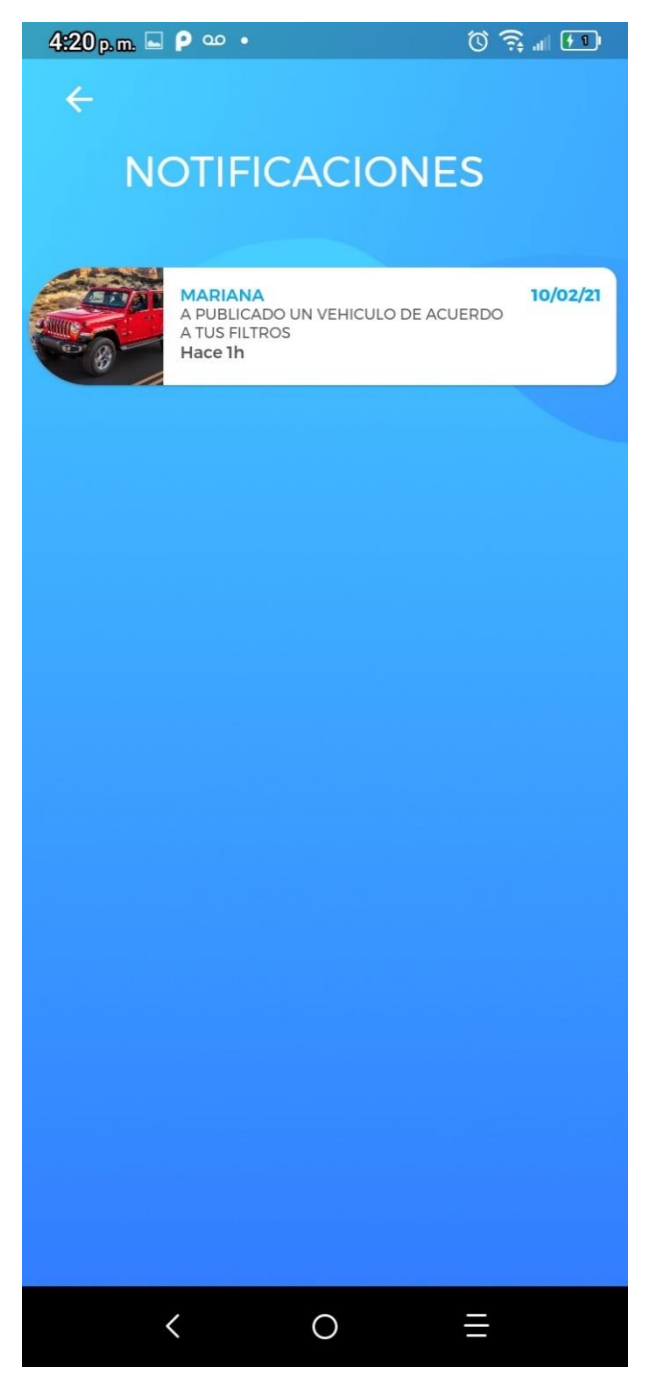

**Fuente:** Creación propia 2021.

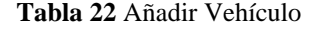

<span id="page-61-0"></span>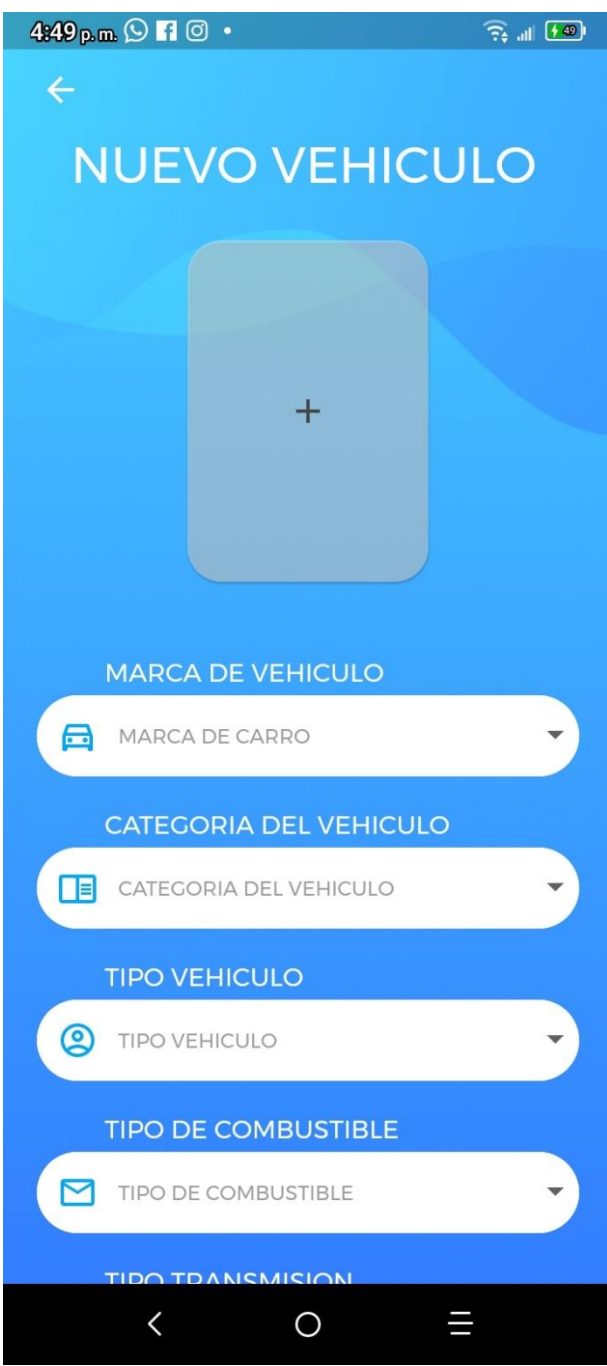

Fuente: Creación propia 2021.

### **Tabla 23** Editar Perfil

<span id="page-62-0"></span>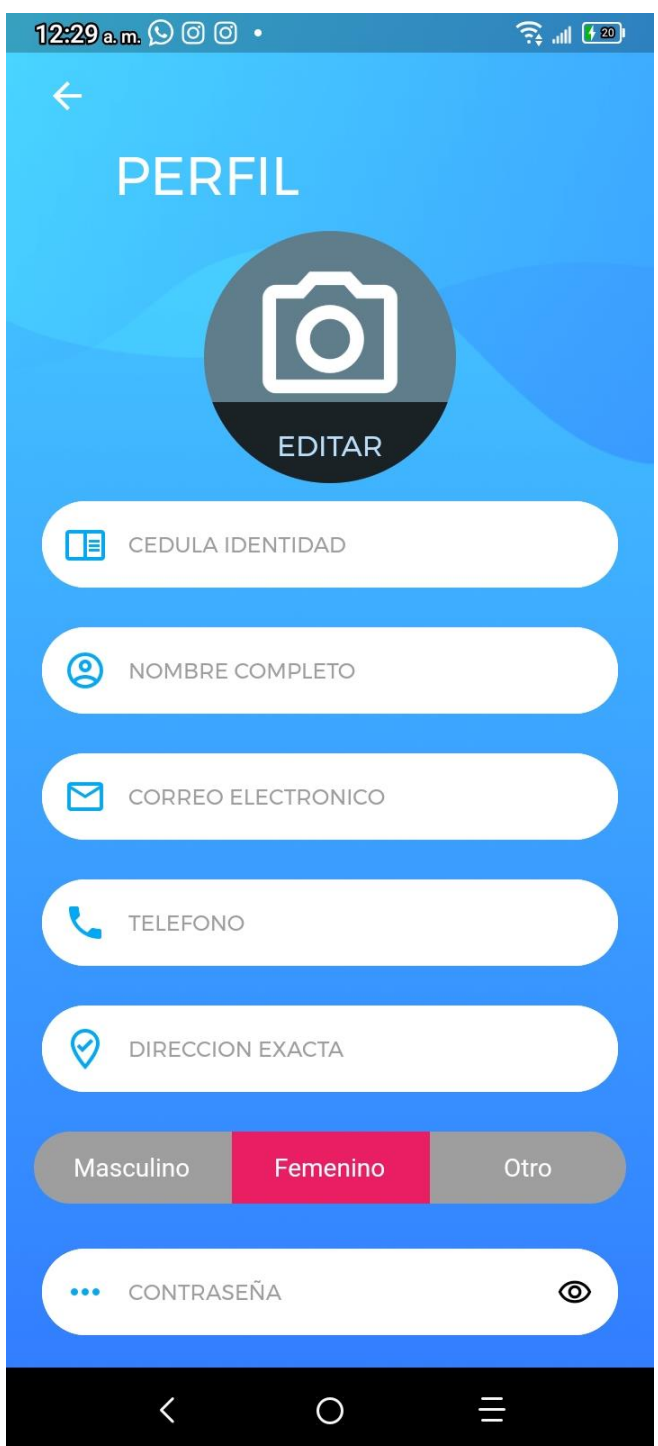

**Fuente:** Creación propia 2021.

# *Figuras*

<span id="page-63-0"></span>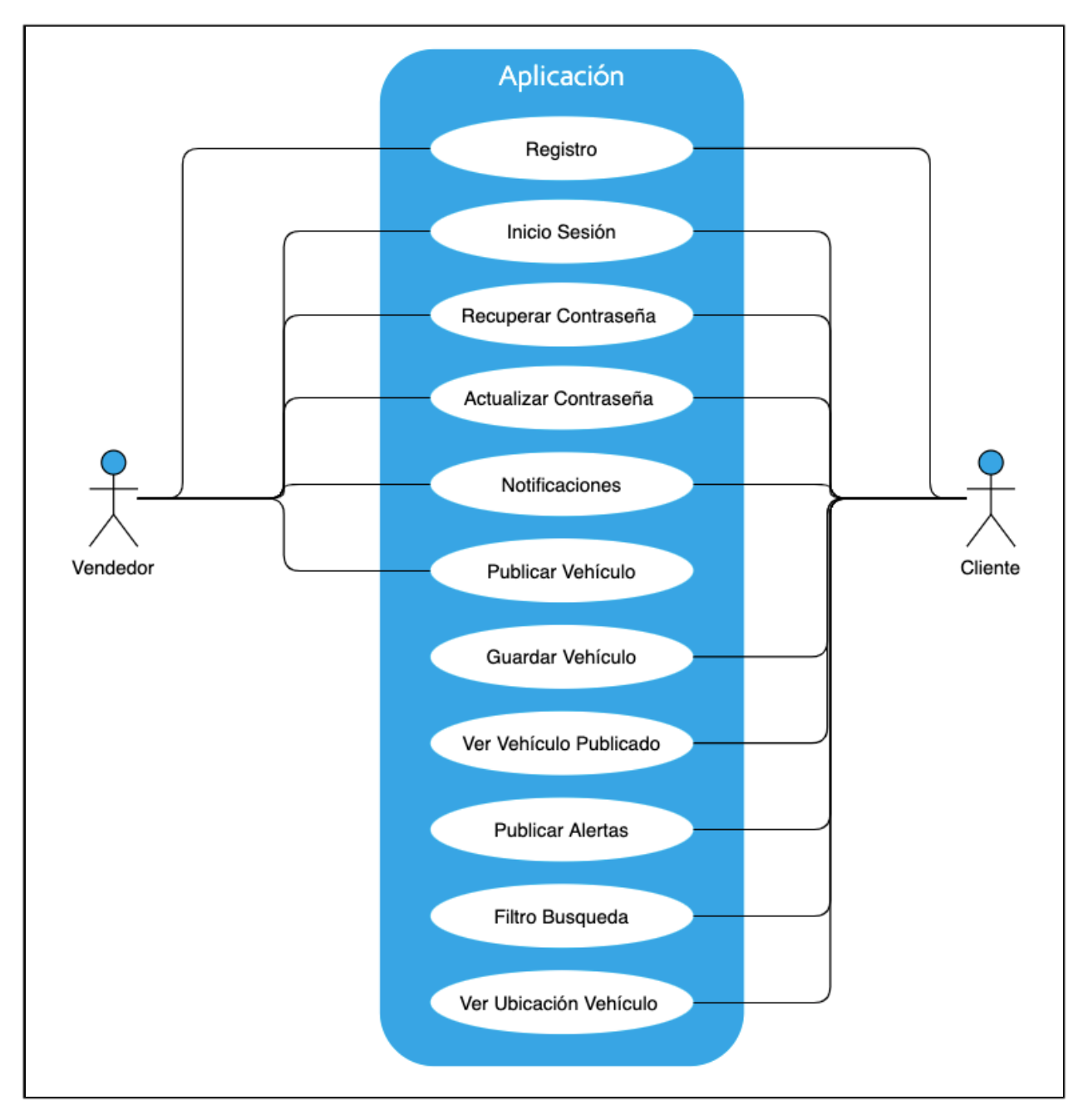

**Tabla 24** Caso de uso

**Fuente:** Creación StartUpCR 2021